(Beschreibung vom 8.4.2017)

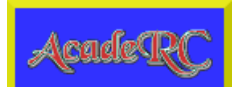

#### Multifunktions-TAP:

- \* Filebrowser (übersichtlich, schnell, umfassend)
- \* Textviewer (Text-, HTML- und PDF-Dateien, Hexdumps, Codecs)
- \* Imageviewer (Anzeige von BMP-, GIF-, PNG- und JPG-Dateien)
- \* Webbrowser (HTTP[S]-Downloads + Anzeige mit Hyperlinks)
- \* Zeileneditor (Textdateien, URLs etc., Eingabe wie SMS)
- \* Musicplayer (ganze Verzeichnisse, Playlisten, Lyrics)
- \* Einfacher 20/24-Zeilen-EPG (ohne Timer, ohne Datenbank)
- \* Topfnutzungsstatistik (Schalt-, Zeit- und Tastenstatistik)
- \* Systeminformationen (Hardware / Software / Resourcen)
- \* Harddiskinformationen (SMART-Werte etc.)
- \* Topfield-Forum-Infos (Benutzer online etc.)
- \* Kalender mit Übersicht von jeweils 4 Monaten
- \* Einfacher Taschenrechner für Grundrechenarten
- \* Schnitt der Enden von TV-Aufnahmen (mit .nav/.inf-Korrektur)
- \* Screenshots von TV, MP4 etc., Videotext und TAP-Fenstern
- \* Shell-Skripte mit Output-Anzeige, autostart.sh
- \* Umkopieren von Dateien und Verzeichnisbäumen im Hintergrund
- \* Umkodieren oder Unterdrücken von Tastencodes mit Bedingungen
- \* Remote-Control-Interception für Topfield-Fernbedienungen

 (Weiterverwendung alter/neuer 5000er/2100er/2410er/ 2401er/2401eco Fernbedienungen an einem oder gleich zeitig mehreren dieser Geräte mit allen Tasten.)

[Inhalt](#page-1-0)

<span id="page-1-0"></span>Inhalt ------

> [Downloads & Links](#page-2-0) [Versionsgeschichte](#page-3-0) [Versionsgeschichte \(kompakt\)](#page-8-0)

[Was alles kann AcadeRC?](#page-9-0)

 [Installation](#page-12-0) [Bedienkonzept](#page-13-0) [TAP-Fenster](#page-14-0) [TAP-Menü](#page-15-0) **[Zeileneditor](#page-18-0)** 

**[Filebrowser](#page-19-0)**  [Textviewer](#page-23-0) [Imageviewer](#page-25-0) [Webbrowser](#page-26-0) [Musicplayer](#page-27-0) [Einfacher EPG](#page-29-0)

 [Nutzungsstatistik](#page-31-0) [Systeminformationen](#page-32-0) [Harddiskinformationen](#page-33-0) [Tastenstatistik](#page-34-0) [Forum-Infos](#page-35-0) [Kalender](#page-36-0) [Taschenrechner](#page-37-0)

**[Schnittfunktion](#page-38-0)**  [Screenshot-Funktion](#page-39-0) [Shell-Skripte](#page-40-0) [Tastenumkodierung](#page-41-0) [Remote-Control-Interception](#page-43-0)

**[Troubleshooting](#page-44-0)** [Schlußbemerkungen](#page-45-0) <span id="page-2-0"></span>Downloads & Links

-----------------

- DOC: <http://acade.au7.de/acaderc/acaderc.htm><br>PDF: http://acade.au7.de/acaderc/acaderc.pdf
- <http://acade.au7.de/acaderc/acaderc.pdf>
- TXT: <http://acade.au7.de/acaderc/acaderc.txt>
- ZIP: <http://acade.au7.de/acaderc/acaderc.zip>

mit:

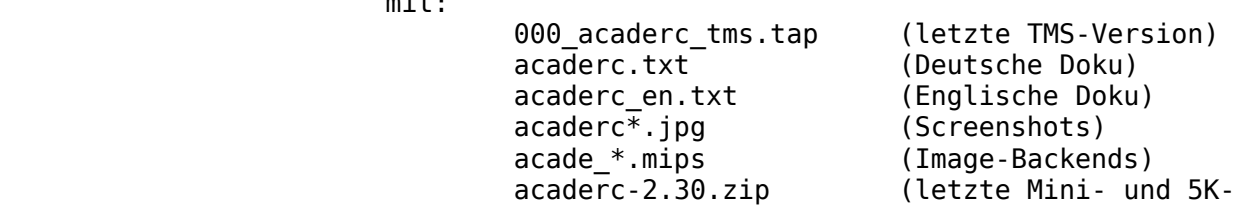

Version)

TAPtoDate: [http://ttd.tms-taps.net](http://ttd.tms-taps.net/)

Deutsches Forum: <http://www.topfield-europe.com/forum/showthread.php?t=51277><br>Alter RC Thread: http://www.topfield-europe.com/forum/showthread.php?t=49960 Alter RC Thread: <http://www.topfield-europe.com/forum/showthread.php?t=49960><br>Australia Forum: http://oztoppy.forumchitchat.com/post/acaderc-receiver[http://oztoppy.forumchitchat.com/post/acaderc-receiver](http://oztoppy.forumchitchat.com/post/acaderc-receiver-control-multifunctional-tap-8232178)[control-multifunctional-tap-8232178](http://oztoppy.forumchitchat.com/post/acaderc-receiver-control-multifunctional-tap-8232178)

<span id="page-3-0"></span>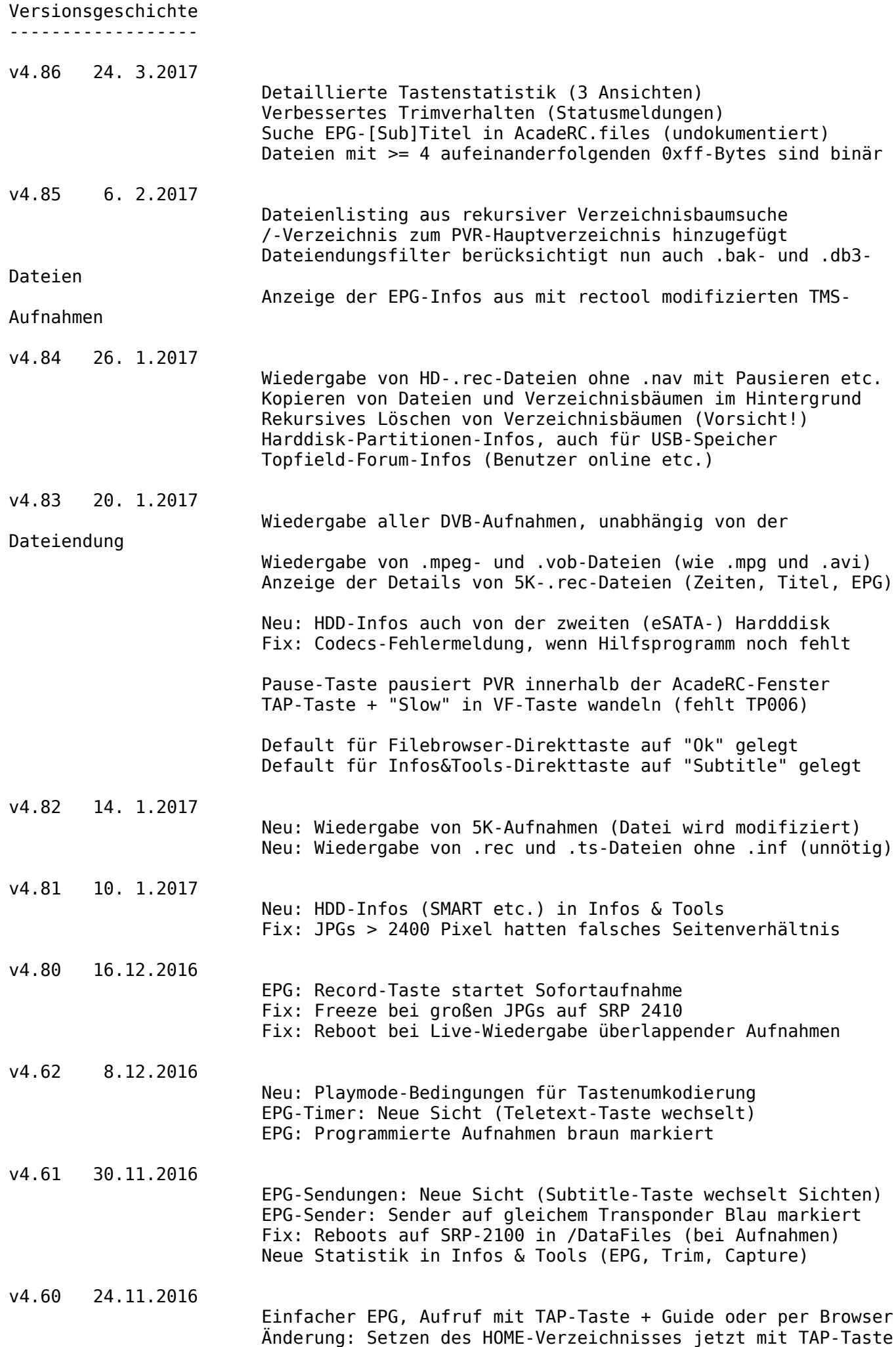

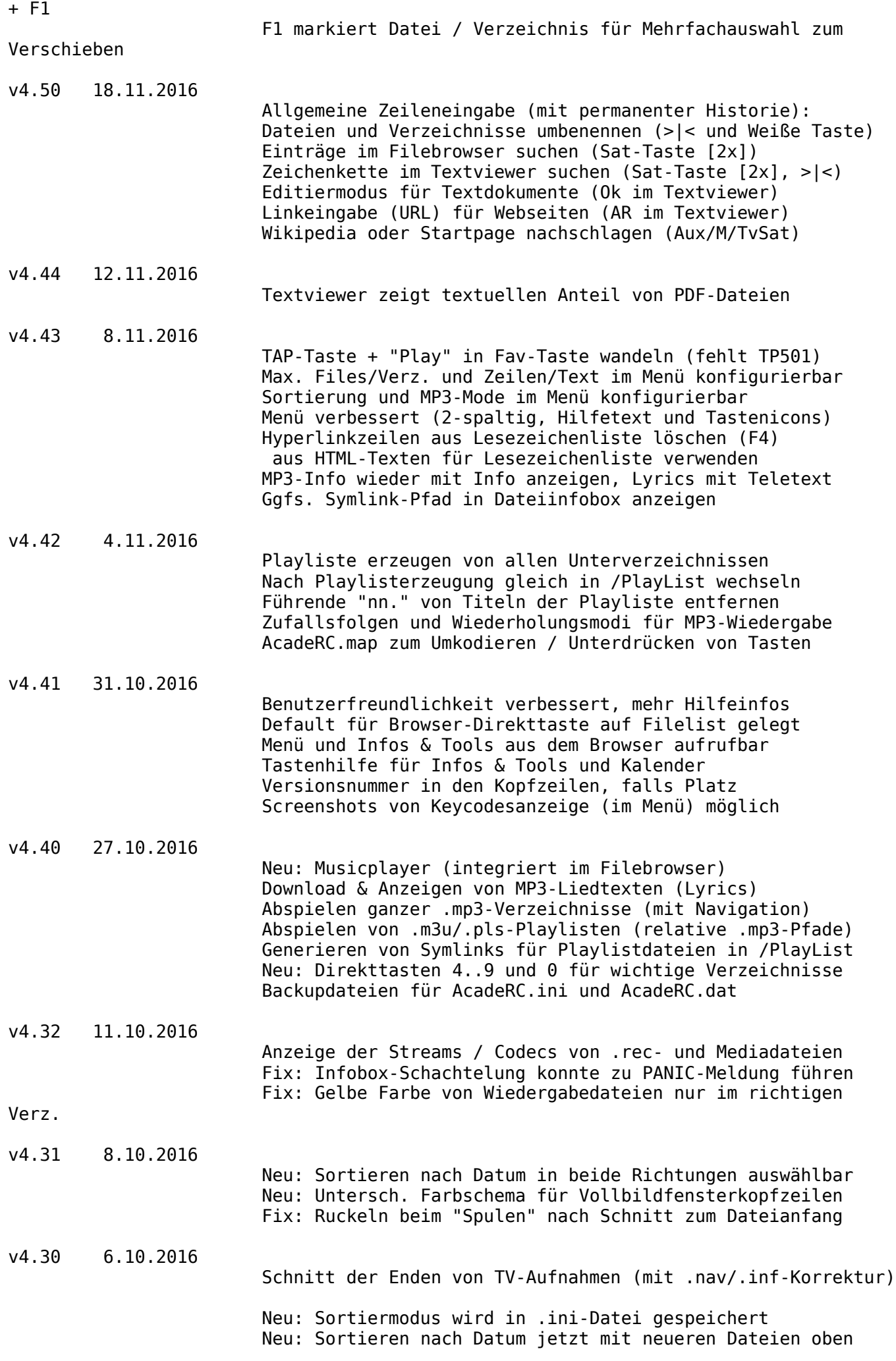

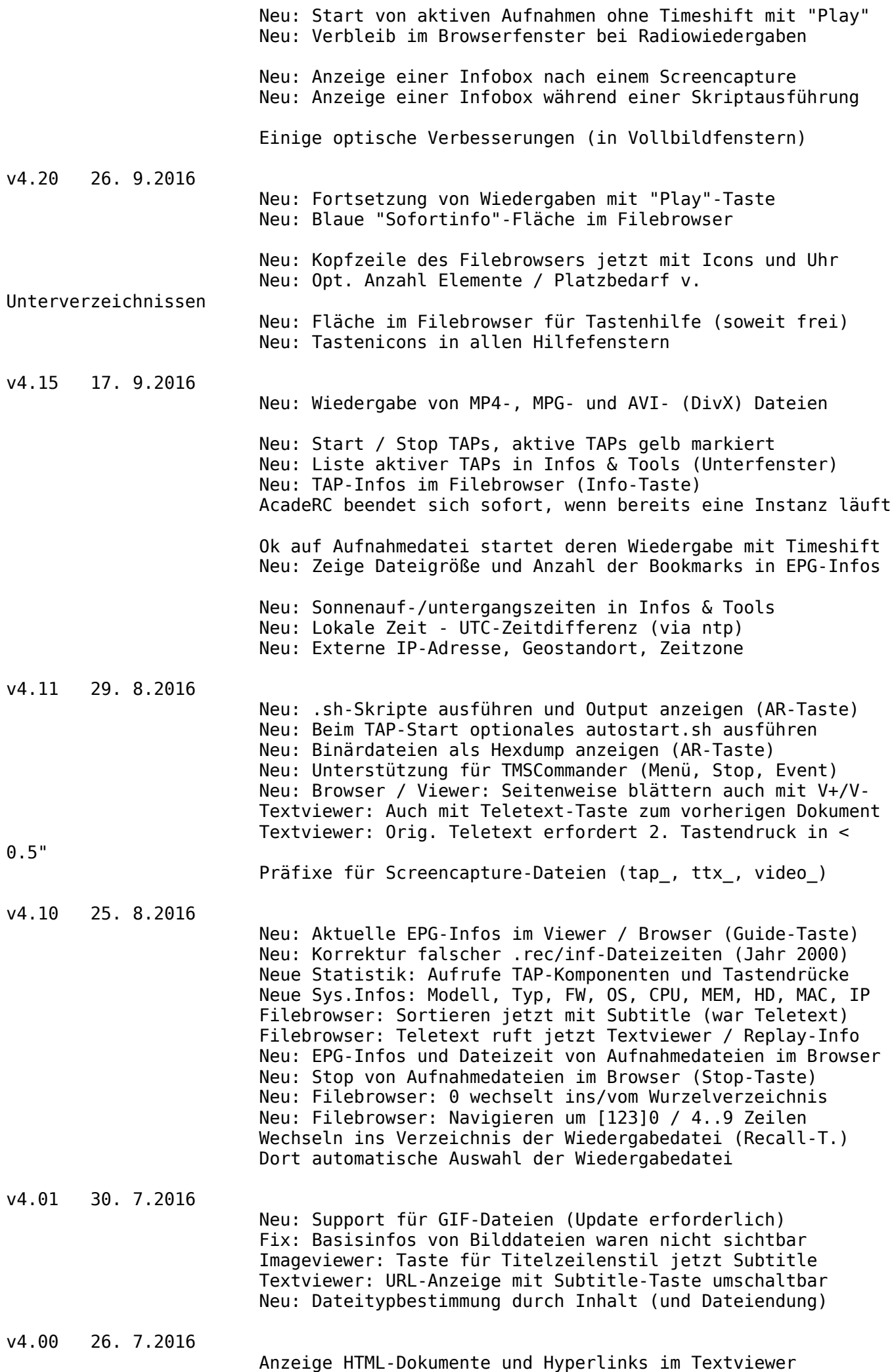

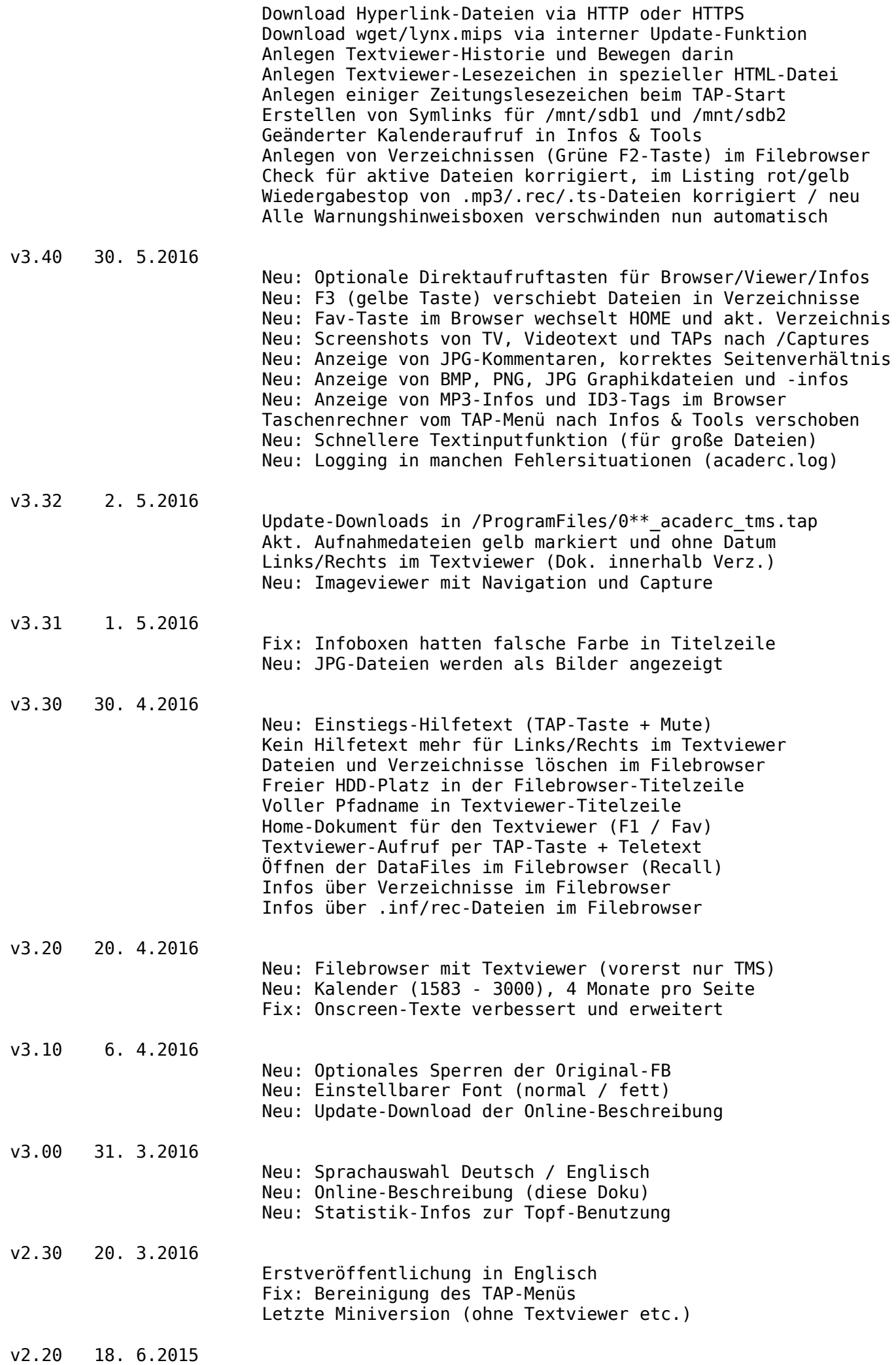

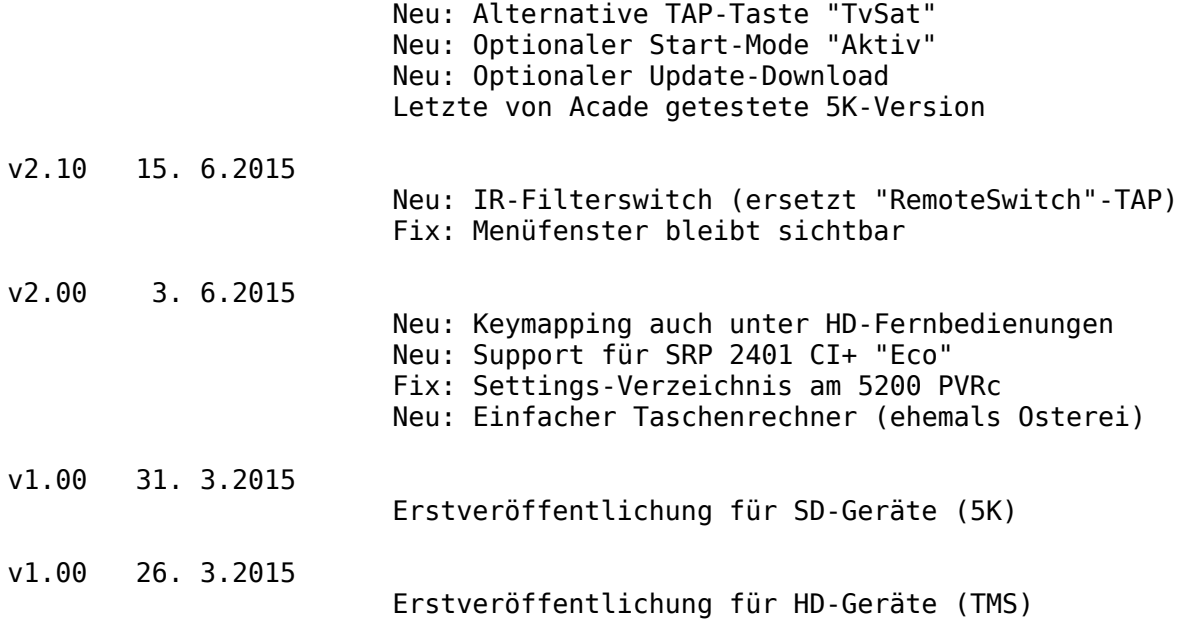

<span id="page-8-0"></span>Versionsgeschichte (kompakt) --------------------------- v1.00 26. 3.2015 Erstveröffentlichung für HD-Geräte (TMS) v1.00 31. 3.2015 Erstveröffentlichung für SD-Geräte (5K) v2.00 3. 6.2015 Keymapping unter allen HD-Fernbedienungen, Taschenrechner v2.10 15. 6.2015 IR-Filterswitch (ersetzt "RemoteSwitch"-TAP)<br>v2.20 18. 6.2015 Update-Download-Funktion, alternative TAP-Ta Update-Download-Funktion, alternative TAP-Taste "TvSat" v2.30 20. 3.2016 Erstveröffentlichung in Englisch, letzte 5K- u. Miniversion v3.00 31. 3.2016 Online-Beschreibung, Statistik-Infos, Sprachauswahl DE / EN v3.10 6. 4.2016 Fontauswahl (normal / fett), Update-Download der Beschreibung<br>v3.20 20. 4.2016 v3.20 20. 4.2016 Filebrowser mit Textviewer, Kalender v3.30 30. 4.2016 Hilfetexte, Home-Dokument, Verzeichnisinfos (rekursiv) v3.31 1. 5.2016 JPG-Support v3.32 2. 5.2016 Imageviewer v3.40 30. 5.2016 Direktaufruftasten, Screenshots, BMP-, PNG-, MP3-, ID3- Support v4.00 26. 7.2016 HTML-Dokumente, Hyperlink-Download via HTTP oder HTTPS<br>v4.01 30. 7.2016 GIF-Support, Dateitypbestimmung durch Inhalt (und v4.01 30. 7.2016 GIF-Support, Dateitypbestimmung durch Inhalt (und Dateiendung) v4.10 25. 8.2016 Aktuelle EPG-Infos, neue Systeminfos, DataFiles-Wechselmech. v4.11 29. 8.2016 .sh-Skripte, autostart.sh, Hexdump, Support für TMSCommander v4.15 17. 9.2016 TAP-, MP4-, MPG- und AVI-Support; Location, Timezone, Sunrise v4.20 26. 9.2016 Optische Aufwertung ([Hilfe-]Icons, Blaue "Sofortinfo"- Fläche) v4.30 6.10.2016 Schnitt der Enden von TV-Aufnahmen (mit .nav/.inf-Korrektur) v4.31 8.10.2016 Fix: Ruckeln nach Schnitt, Farbschema Vollbildfensterkopfzeilen v4.32 11.10.2016 Anzeige der Streams / Codecs von .rec- und Mediadateien v4.40 27.10.2016 Musicplayer, Playlisten, MP3-Lyrics, 7 Verz.tasten, Backupfiles v4.41 31.10.2016 Benutzerfreundlichkeit verbessert, Default für Browser-Direkttaste v4.42 4.11.2016 Verzeichnisse rekursiv in Playlist, Shuffle & Repeat, AcadeRC.map v4.43 8.11.2016 Fav-Simulation, MAXFILES/LINES im Menü, Menü 2-spaltig, F4 Bookmarks v4.44 12.11.2016 Textviewer zeigt textuellen anteil von PDF-Dateien v4.50 18.11.2016 Zeileneingabe, Umbenennung, Suche, Editiermodus, URL, Nachschlagen v4.60 24.11.2016 Einfacher EPG, Mehrfachauswahl zum Umbenennen v4.61 30.11.2016 Neue Sicht EPG-Sendungen, Fix für 2100 v4.62 8.12.2016 Neue Sicht EPG-Timer, Playmode-Bedingungen für Tastenumkodierung v4.80 16.12.2016 Sofortaufnahme im EPG, Fix JPG-Freeze, Fix überlappende Aufnahme v4.81 10. 1.2017 HDD-Infos (SMART etc.) in Infos & Tools v4.82 14. 1.2017 Neu: Wiedergabe von 5K-Aufnahmen (Datei wird modifiziert)<br>v4.83 20. 1.2017 Wiedergabe aller TS-Dateien, 5K-.rec-Details, eSATA-HDD Wiedergabe aller TS-Dateien, 5K-.rec-Details, eSATA-HDD-Infos v4.84 26. 1.2017 Kopierfunktion, Rekursives Löschen, HDD-Partitionen, Forum-Infos v4.85 6. 2.2017 Rekursives Listing, /-Verz., .bak/.db3-Filter, rectool-TMS-Infos v4.86 24. 3.2017 Detaillierte Tastenstatistik, Suche EPG-Titel in AcadeRC.files

#### <span id="page-9-0"></span>Was alles kann AcadeRC?

-----------------------

#### Allgemein

 Viele Nutzzeilen (24/20) Guter Kontrast und Lesbarkeit Farbschema zur besseren Erfassung Normal- und (optional) Großschrift Deutsch und Englisch (umschaltbar) Hilfefenster und -texte, mit Icons Keine Datenbank für Dateisystem nötig Support für TMSCommander

#### TAP-Menü

 Einstellungen Tastencodes anzeigen Online-Updatefunktion Integrierte Beschreibung

#### Filebrowser

 [Direktaufruf mit nur 1 Taste möglich] Durch Verzeichnisbaum navigieren Unterverzeichnisse und Dateien auflisten Liste nach versch. Kriterien sortieren Unterverzeichnisse rekursiv durchsuchen Von allen Dateitypen Details anzeigen

 Dateien je nach Typ öffnen/starten/stoppen Textdateien im Textviewer Bilddateien im Imageviewer TAPs starten und stoppen TV-Aufnahmen starten / stoppen Mediendateien (MP3, MP4, MPG, AVI) 5K-Aufnahmen wiedergeben

 Wechseltasten für wichtige Verzeichnisse DataFiles Wurzelverzeichnis / HOME-Verzeichnis (einstellbar) Zurückwechseln bei nochmaliger Taste

 Dateien und Verzeichnisse löschen Neue Verzeichnisse anlegen Dateien und Verzeichnisse verschieben Dateien und Verzeichnisse umbenennen Dateien und Verzeichnisse suchen

 Korrektur falscher .rec/inf-Dateizeiten Links für /mnt/sdb1 und /mnt/sdb2 in /

#### Textviewer

 [Direktaufruf mit nur 1 Taste möglich] Text- und PDF-Dateien anzeigen HTML-Dateien mit Hyperlinks Webseiten herunterladen EPG-Infos von Aufnahmedateien Detaillierte EPG-Infos anzeigen Codecs von .rec und Mediadateien anzeigen Hexdump von Binärdateien anzeigen Angezeigte Texte abspeichern Details über den Text anzeigen In nächste / vorh. Datei wechseln Wechseln in der Dokumenten-Historie HOME-Dokument festlegen / anzeigen Lesezeichen setzen / aufrufen / löschen Zeichenkette suchen

Editiermodus

 Imageviewer [Aufruf über Filebrowser oder Textviewer] BMP-, GIF-, PNG-, JPG-Dateien Nächstes / vorh. Bild anzeigen JPEG-Kommentare anzeigen Metainformationen anzeigen Webbrowser [im Textviewer integriert] Vordefinierte Zeitungslesezeichen Linkeingabe (URL) für Webseiten Wikipedia oder Startpage nachschlagen Musicplayer [im Filebrowser integriert] Abspielen ganzer .mp3-Verzeichnisse Verzeichnis rekursiv in eine Playliste Abspielen von .m3u/.pls-Playlisten Zufallsfolgen und Wiederholungsmodi Download & Anzeigen von MP3-Liedtexten Einfacher EPG Liste der verfügbaren Sender Liste der aktuellen Sendungen Liste der gesetzten Timer Wiedergabestart von Sendern Sofortaufnahme von Sendern Aufnahmestopp von Sendern Infos & Tools [Direktaufruf mit nur 1 Taste möglich] Nutzungsstatistik (Starts und Laufzeit) Letztes Ein-/Ausschalten Tastenstatistik / AcadeRC Geostandort und Zeitzone Sonnenauf-/untergang, Tageslänge Mondphasen (nächster Neu-/Vollmond) HDDs-Infos (Partitionen, SMART etc.) Liste der laufenden TAPs Systeminformationen Geräte-Fakten Software-Versionen CPU- und Speicherinfos Harddisk-Infos MAC- und IP-Adressen Signalstärke und -qualität Anzahl Sender (TV und Radio) [Aufruf über Infos & Tools] Kalender Übersicht von jeweils 4 Monaten Einfache Navigation Jahre 1583 - 3000 Anzeige von Ostern und Pfingsten [Aufruf über Infos & Tools] Taschenrechner Grundrechenarten Bedienung mit den Cursortasten [Aufruf über Infos & Tools] Schnittfunktion Abschneiden der Enden von TV-Aufnahmen

 Korrektur der zugehörigen .nav/.inf-Dateien Einfache und exakte Bedienung

Screencapture-Funktion

Screenshots von TV und TV-Aufnahmen

- S. von Mediadateien (MP4, MPG, AVI)
- S. von Videotext
- S. von TAP-Fenstern
- S. von allen AcadeRC-Fenstern

Shell-Skripte

 [Aufruf über Filebrowser] Ausführen von .sh-Dateien über die Linux-bash Ausführen von MIPS-Binaries mit .sh-Endung Anzeige des Outputs im Textviewer Ausführen von autostart.sh beim TAP-Start

Tastenumkodierung

 Ersatz für fehlende Fav-Taste (TP501) Ersatz für fehlende VF-Taste (TP006) Konvertiert einen Tastencode in einen anderen Unterdrückt einen Tastencode auch ganz Optionale Sub-/State-/Playmode-Bedingungen

Remote-Control-Interception

 Weiterverwendung alter 5000er-Fernbedienungen Verwendung aller Topfield-TMS-Fernbedienungen

 Umkodierung der Cursortasten (als Volume-/Channel-Tasten) Umkodierung der Farbtasten (als Tastencodes der Original-FB) Gleichzeitige Verwendung der Ersatz- und der Original-FB

Steuerung mehrerer Topfield-Receiver mit nur 1 Fernbedienung

<span id="page-12-0"></span>Installation ------------

Das TAP wird im AutoStart-Ordner als alphabetisch erstes TAP (z.B. als 000 acaderc tms.tap) abgelegt, damit es dort als erstes TAP gestartet wird. Das ist deshalb wichtig, damit umzuwandelnde Tastencodes an das System und an andere TAPs weitergereicht werden können.

Zum Ausprobieren oder für nur gelegentlichen Gebrauch kann das TAP aber auch in einem beliebigen Ordner stehen, z.B. in ProgramFiles.

Alle anderen enthaltenen Dateien gehören nach ProgramFiles/Settings/AcadeRC.

Es wird dringend empfohlen, nach der Installation (besonders über TapToDate) die "Update"-Funktion im TAP-Menü (s.u.) aufzurufen, um die aktuelle Version des TAPs und seiner benötigten Komponenten sicher zu stellen.

Für Besitzer alter 5K-Töpfe oder Leute, die nur die Remote-Control-Interception-Funktionen brauchen, ist die letzte Mini- und 5K-Version (acaderc-2.30.zip) dabei.

#### <span id="page-13-0"></span>Bedienkonzept

-------------

Gestartet wird das TAP wie üblich manuell oder aus dem AutoStart-Ordner. TAP-Taste ist standardmäßig die "Sat"-Taste (optional die "TvSat"-Taste).

Nach dem Start dient die TAP-Taste (GEFOLGT von einer zweiten Taste) zur weiteren TAP-Steuerung, die ursprüngliche Bedeutung der TAP-Taste bleibt durch nochmaliges Drücken erhalten.

Durch die Kombination der TAP-Taste mit einer Folgetaste können die einzelnen TAP-Funktionen (meist in TAP-Unterfenstern) aufgerufen werden, z.B. das Menü.

Tasten zum Aufruf der AcadeRC-Funktionen

Die TAP-Taste ist 'Sat' (Default) oder 'TvSat=M=Aux' (Option). Gefolgt von einer zweiten Taste startet sie diese Aktionen:

TAP-Taste + TAP-Taste: Originalfunktion der TAP-Taste TAP-Taste + 'Menü': Aufruf TAP-Menü & Settings (Optionen) TAP-Taste + 'Info': Infos & Tools (Statistik, Kalender, Rechner, etc.) TAP-Taste + 'Filelist': Aufruf des Filebrowsers TAP-Taste + 'Teletext': Aufruf des Textviewers TAP-Taste + 'Guide': Aufruf des einfachen AcadeRC-EPGs TAP-Taste + 'Sleep': Screen-Capture nach /Captures TAP-Taste + '|<'  $I$  '>|': Trimmen pausierter TV-Aufnahme (Anfang  $I$  Ende) TAP-Taste + '0'..'9': Geräteauswahl (siehe Beschreibung!) TAP-Taste + Cursor- / Farbtaste: Nativen Tastencode anwenden TAP-Taste + 'Play': Simulation der 'Fay' Taste (TP501 hat keine) TAP-Taste + 'Mute' / andere Tasten: Anzeige dieses Hilfetexts

Anm.: Filebrowser, Textviewer und Infos & Tools starten auch mit einer einzigen Direkttaste (s. Optionen im Menü).

**EXIT**: Fenster schließen

Jedes TAP-Unterfenster kann mit der "Exit"-Taste wieder geschlossen werden. In den meisten TAP-Unterfenstern gibt es folgende gemeinsame Spezialtasten:

> TvRadio: Schriftgröße wechseln Audio: Sprache wechseln Sleep: Screen Capture des akt. Fensters Mute / andere ungenutzte Tasten: Anzeige eines Hilfetexts

Manche Tasten sind nicht auf jeder Fernbedienung zu finden, dann sind sie entweder anders beschriftet (bei gleichem Tastencode)

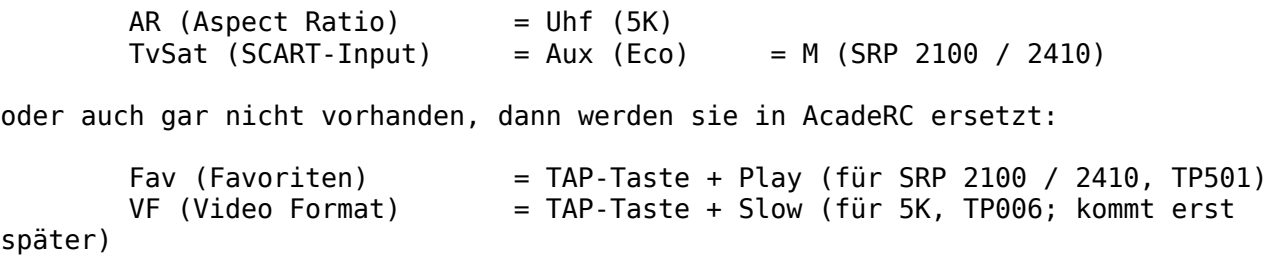

<span id="page-14-0"></span>Hier eine Übersicht der "Taste => Fenster"-Übergänge: Normalzustand (außerhalb von TAPs und Systemfenstern) TAP-Taste + Mute => Main Help TAP-Taste + Menu => AcadeRC Menu Ok auf "Beschreibung zeigen" => Text Viewer Ok auf "Tastencodes zeigen" => Key Codes Ok auf "Systeminfos zeigen" => System Infos TAP-Taste + Filelist oder Files-Direkttaste => File Browser Ok auf Textdatei Teletext => Text Viewer Ok auf Bilddatei => Image Viewer Menu => AcadeRC Menu VFormat => Infos & Tools Guide => EPG List TAP-Taste + Teletext oder Text-Direkttaste => Text Viewer Ok auf Bildlink => Image Viewer TAP-Taste + Info oder Infos-Direkttaste => Infos & Tools < => System Infos => Harddisk Infos v => About Infos > => Calendar<br>Ok => Calculato Ok  $\Rightarrow$  Calculator<br>Ttx  $\Rightarrow$  TAPs List  $\Rightarrow$  TAPs List TAP-Taste + Guide => EPG List

<span id="page-15-0"></span>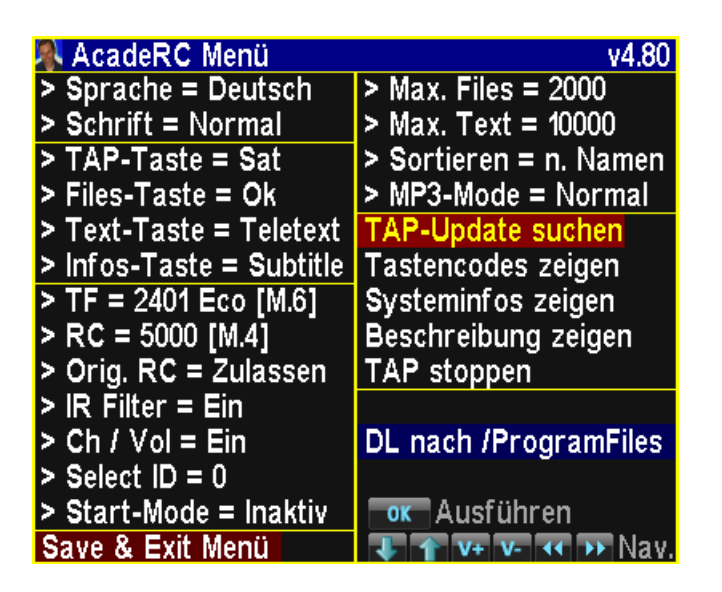

Ins TAP-Menü kommt man mit der TAP-Taste + "Menü" (oder vom Filebrowser aus mit der "Menü"-Taste). Im Menü kann man wie üblich mit den Cursortasten "Auf/Ab" navigieren, mit "Links/Rechts" Werte ändern, mit "Ok" ein Unterfenster öffnen und mit "Exit" überall wieder herauskommen.

Die einzelnen Menüpunkte:

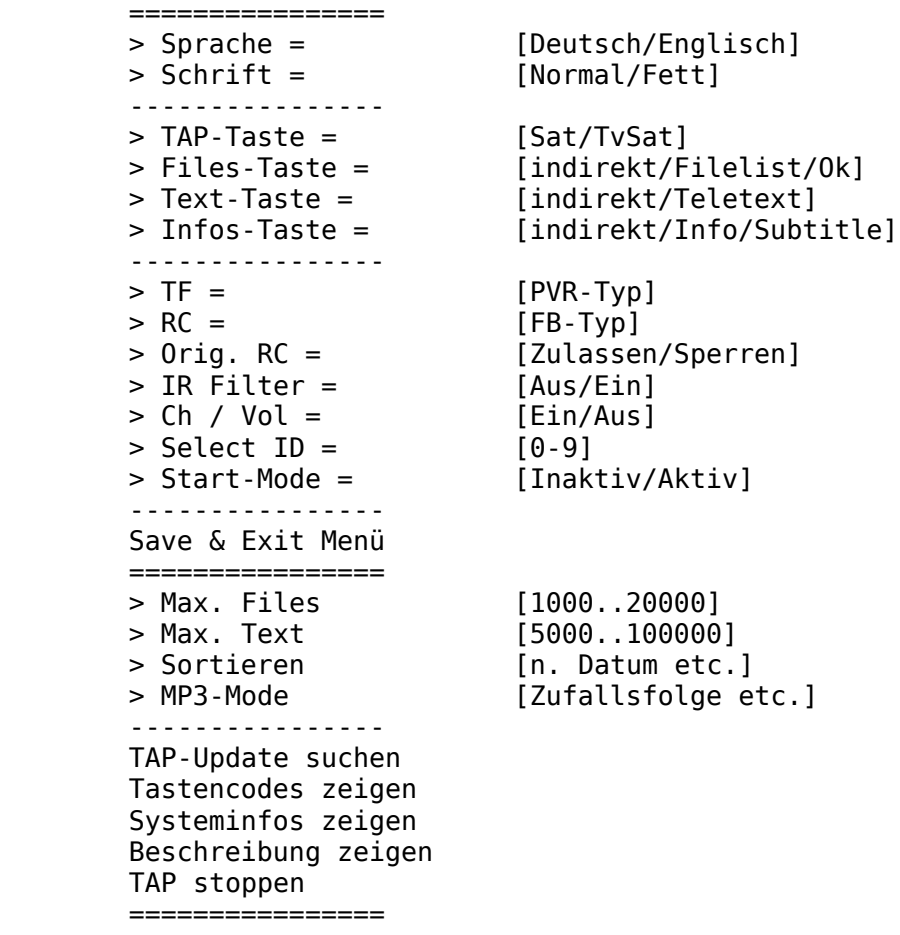

Anzeigeeinstellungen:

"Sprache =" selektiert die Sprache, die überall im TAP benutzt wird.

"Schrift =" selektiert die Schriftgröße, die überall im TAP benutzt wird.

Tasteneinstellungen:

Mit "TAP-Taste =" kann die TAP-Taste ("Sat" oder "TvSat") ausgewählt werden. Sie ist nach "Save & Exit Menü" sofort aktiv. Voreingestellt ist "Sat".

"File-Taste =" ermöglicht den Direktaufruf des Filebrowsers mit nur 1 Taste (statt indirekt TAP-Taste + "Filelist"). "Filelist" oder "Ok" sind möglich.

"Text-Taste =" ermöglicht den Direktaufruf des Textviewers mit nur 1 Taste (statt indirekt TAP-Taste + "Teletext"). Nur "Teletext" ist möglich.

"Info-Taste =" ermöglicht den Direktaufruf von "Infos & Tools" mit nur 1 Taste (statt indirekt TAP-Taste + "Info"). "Subtitle" oder "Info" sind möglich.

Fernbedienungseinstellungen:

Im Menüpunkt "TF =" (nicht beim 5K) wählt man sein Zielgerät aus, im Punkt "RC = " seine (Ersatz-)Fernbedienung (auch, wenn gleich). Bei beiden Menüpunkten steht auch der effektive IR-Filter-Mode dabei [M.\*].

Mit "Orig. RC =" kann man die IR-Signale der Original-Fernbedienung sperren bzw. wieder zulassen.

"IR Filter" muß nur eingeschaltet werden, wenn TF ungleich RC, also eine Ersatzfernbedienung verwendet werden soll.

"Ch/Vol =" steuert das Cursormapping (nur bei TMS-Typen nötig, der 5K kennt keine eigenen Tasten dafür und verwendet immer die Cursortasten).

"Select ID" ist die frei wählbare Identifikationsnummer des Geräts, wenn mehrere Receiver mit nur 1 Fernbedienung gesteuert werden sollen. Falls ungleich 0, ist das Gerät nach "Save & Exit" und nach jedem Einschalten erst wieder ansprechbar, nachdem TAP-Taste + "ID" (gewählte Nr.) gedrückt wird.

Mit "Start-Mode =" kann der Start-Zustand des TAPs bei eingestellter "Select ID" festgelegt werden: "Inaktiv" ist die Voreinstellung und fkt. wie oben beschrieben: Der Topf hört nach dem Einschalten weg, bis er selekiert wird. "Aktiv" ist ein Spezialwunsch, der den Topf gleich anfangs selekiert.

Save & Exit:

Alle Einstellungen werden in einer Datei ProgramFiles/Settings/AcadeRC/\*.ini gesichert, wenn man den Menüpunkt "Save & Exit" wählt (sonst werden die Werte zum Zeitpunkt des Betretens des TAP-Menüs beibehalten).

Limiteinstellungen

Wegen des begrenzten verfügbaren Arbeitsspeichers (ca. 30 MB) und der relativ niedrigen Taktfrequenz des Prozessors (ca. 400 MHz) ist es nötig, dem TAP einige Beschränkungen aufzuerlegen, damit es nicht zu langsam wird und gut bedienbar bleibt:

Mit "Max. Files" wird die max. Anzahl von Dateien in der Liste des Filebrowsers festgelegt. Der Wert ist von 1000 bis 20000 einstellbar, die Voreinstellung beträgt 2000 Dateien / Verzeichnis, das sollte eigentlich auch genügen.

Mit "Max. Text" wird die max. Anzahl von Zeilen im Textviewer festgelegt. Der Wert ist von 5000 bis 100000 einstellbar, die Voreinstellung beträgt 10000 Zeilen / Dokument, das sollte ebenfalls ausreichen.

Nach Änderungen dieser Werte (mit Save & Exit) muß das TAP neu gestartet werden, damit sie wirksam werden.

Spezialfunktionen:

"TAP-Update suchen" prüft über eine Netzwerkverbindung, ob inzwischen eine neuere Version von AcadeRC, seiner Beschreibung oder anderer Bestandteile verfügbar sind. Wenn ja, werden diese nach Settings/AcadeRC heruntergeladen und 0<sup>\*\*</sup> acaderc tms.tap im Verzeichnis ProgramFiles abgelegt. Einige Hilfsprogramme  $(\overline{*}.$ mips) werden z.B. für die Sonderfunktionen (Codecs auflisten, HTTP / HTML, PDF etc.) gebraucht.

Mit "Tastencodes zeigen" kann man die hexadezimalen Codes der Fernbedienung prüfen, wie sie ohne Veränderung für die TAPs im Receiver ankommen.

"Beschreibung zeigen" bringt diese Dokumentation in den Textviewer.

"TAP stoppen" beendet das TAP.

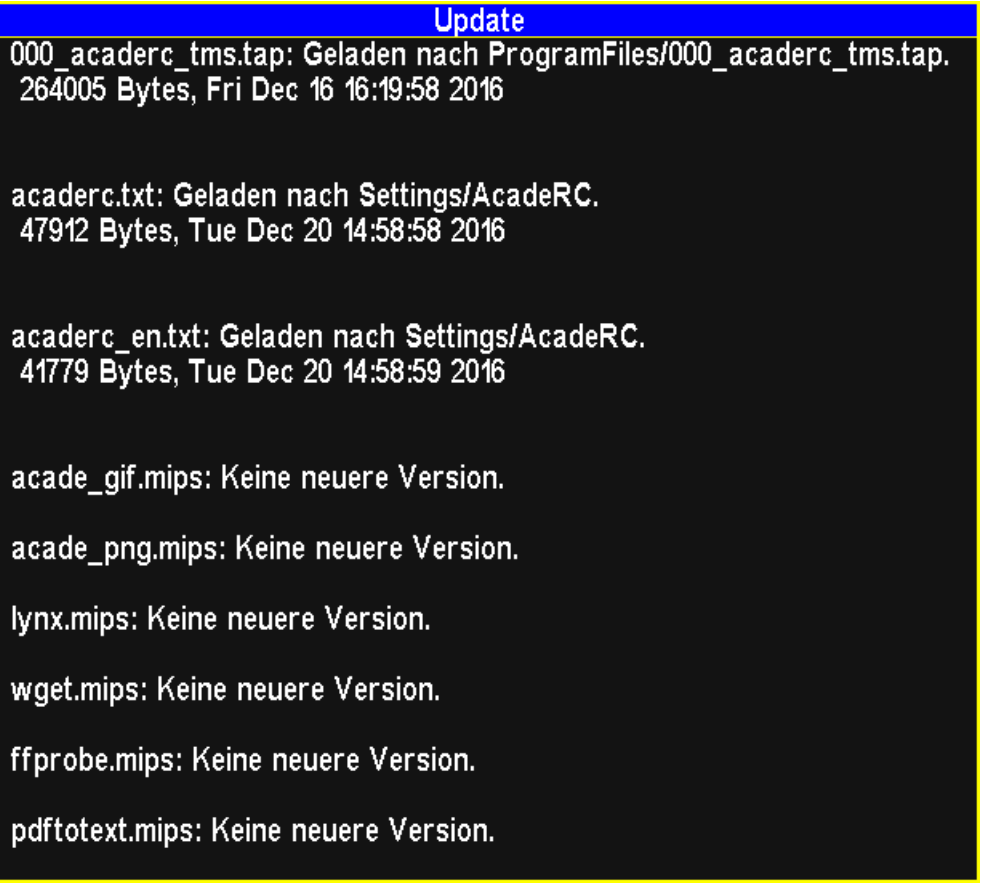

<span id="page-18-0"></span>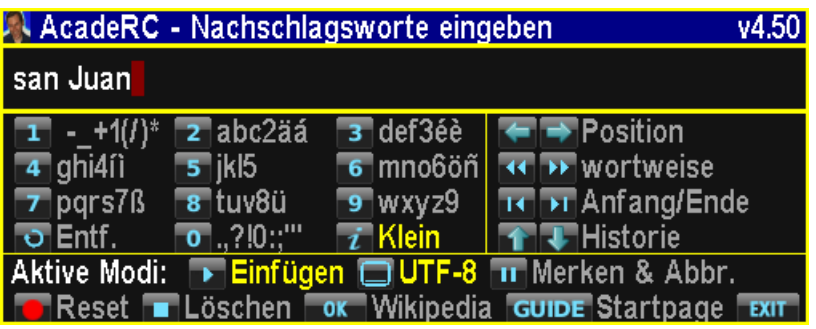

Ein allgemeines Eingabefenster (mit permanenter Historie) für diese Aufgaben:

- \* Dateien und Verzeichnisse umbenennen
- \* Dateien und Verzeichnisse suchen
- \* Zeichenketten im Textviewer suchen
- \* Editiermodus für Textdokumente
	- \* Linkeingabe (URL) für Webseiten
	- \* Recherchen in Wikipedia oder Startpage

Die Zeicheneingabe erfolgt im SMS-Stil, die Bedienung ist intuitiv.

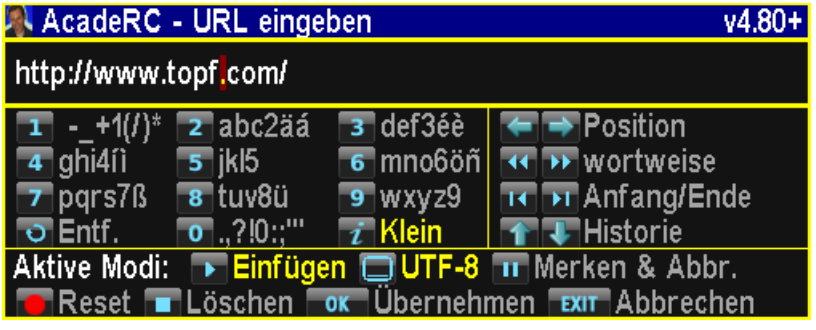

<span id="page-19-0"></span>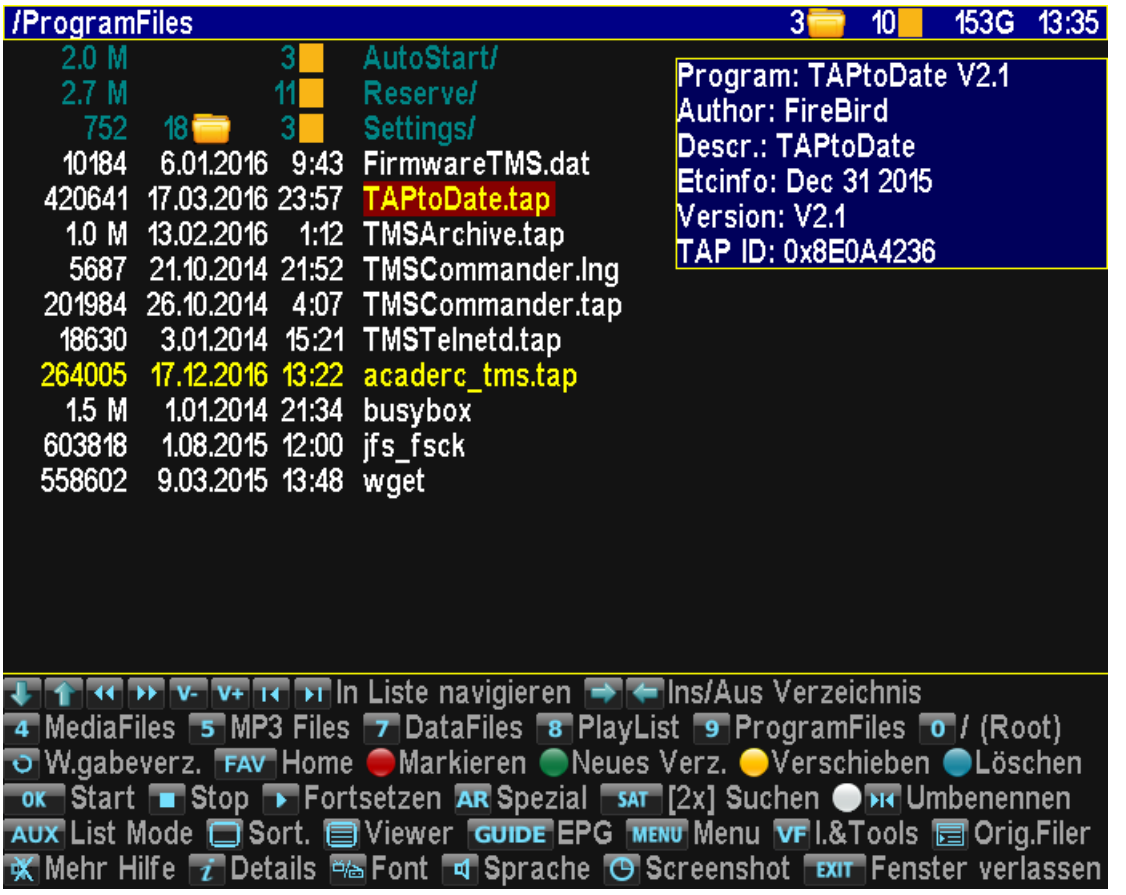

Der Filebrowser dient zum Inspizieren von Filesystem-Verzeichnissen und zum Anzeigen bzw. Starten darin enthaltener Dateien.

Per TAP-Taste + "Filelist" oder optionaler Direkttaste (Default "Ok") kommt man in den Filebrowser. Dort zeigt jede ungenutzte Taste und die extra für diesen Zweck reservierte "Mute"-Taste einen Hilfetext an.

Dies sind die Spezialtasten des Unterfensters:

 $v \text{ }^{\wedge}$  << >>  $|$ < >  $|$ < >  $|$  < >  $|$  V + V - : Navigieren in der Liste <: Verzeichnisebene zurück >: Verzeichnis öffnen Ok: Datei zeigen / starten / Verzeichnis öffnen Play: Wiedergabefortsetzung / MP3-Playliste Stop: Selektierte Datei beenden AR: .sh ausführen / Codecs oder Hexdump zeigen 4: Wechseln ins/vom MediaFiles-Verzeichnis 5: Wechseln ins/vom MP3Files-Verzeichnis 6: Wechseln ins/vom AcadeRC-Verzeichnis 7: Wechseln ins/vom DataFiles-Verzeichnis 8: Wechseln ins/vom PlayList-Verzeichnis 9: Wechseln ins/vom ProgramFiles-Verzeichnis 0: Wechseln ins/vom Wurzel-Verzeichnis Recall: Wechseln ins/vom Wiedergabe-Verzeichnis Fav: Wechseln ins/vom HOME-Verzeichnis TAP-Taste + F1: Aktuelles Verzeichnis wird neues HOME F1 2x < 0.5": Alle Markierungen für Mehrfachauswahl löschen F1 (Rot): Datei / Verzeichnis für Mehrfachauswahl markieren F2 (Grün): Neues Verzeichnis erstellen (nnnn)

F3 (Gelb): Markierte Auswahl in Verzeichnis verschieben

 F4 (Blau): Datei oder Verzeichnis löschen Record: Markierte Auswahl in Verzeichnis kopieren TAP-Taste + Record: Kopierstatus / Kopieren abbrechen >|< (Weiß): Datei oder Verzeichnis umbenennen Sat [2x]: Datei oder Verzeichnis suchen

 Info: Details über Datei oder Verzeichnis TAP-Taste + Info: Rekursives Verzeichnislisting Aux (TvSat, M): Mode umschalten (Verz.details, Zufallsfolge) Subtitle: Sortieren nach Name / Datum / Größe / inkl. ALLE Dateien Teletext: Aufruf des Textviewers (letztes Dokument) Guide: Aktuelle EPG-Infos (Nav. mit Cursortasten) Menü: Menü aufrufen (Settings etc.) VFormat: Nach Infos & Tools wechseln Filelist: Aufruf des Original-Filers

Standardmäßig ist die im Filebrowser dargestellte Auflistung der Dateien und Verzeichnisse alphabetisch sortiert und blendet manche Dateitypen (.inf, .nav, .bak und .db3) aus. Mit der "Subtitle"-Taste kann man diese Sortierung ändern (Größe, Datum) und auch alle Dateitypen zulassen. Im Menü kann man diesen temporären Sortiermodus dauerhaft einstellen.

Besondere Erwähnung verdient die "Info"-Taste im Filebrowser:

Auf Verzeichnissen erfolgt eine komplette Durchsuchung aller darin enthaltenen Dateien und Unterverzeichnisse mit Anzeige derer Anzahl, Ebenen und belegtem Plattenplatz. Mit TAP-Taste + Info wird ein rekursives Verzeichnislisting erzeugt.

Auf .rec/.ts-Dateien wird im Textviewer deren EPG-Eventtext angezeigt, der hier als normale Textdatei gespeichert werden kann.

Auf Bilddateien wird deren Größe und ggfs. JPEG-Kommentar angezeigt.

Auf .mp3-Dateien werden deren Parameter und das ID3v1-Tag angezeigt, außer es kann per Internet ein Lyrics-Server erreicht werden.

Um auf wichtige Verzeichnisse (z.B. DataFiles) schnell zugreifen zu können, gibt es mehrere Mechanismen:

Das HOME-Verzeichnis kann mit TAP-Taste + "F1 (Rot)" festgelegt und mit "Fav" betreten werden. Die "Fav"-Taste wechselt dabei ins vorherige Verzeichnis zurück, wenn man sich bereits im HOME befindet.

Für das aktuelle Wiedergabe-Verzeichnis (normalerweise DataFiles oder auch ein anderes) ist dauerhaft die "Recall"-Taste vorbehalten, die ebenfalls dem obigen Hin- und Her-Wechselmechanismus folgt.

Für andere wichtige Verzeichnisse sind die Zifferntasten aus der obigen Liste reserviert.

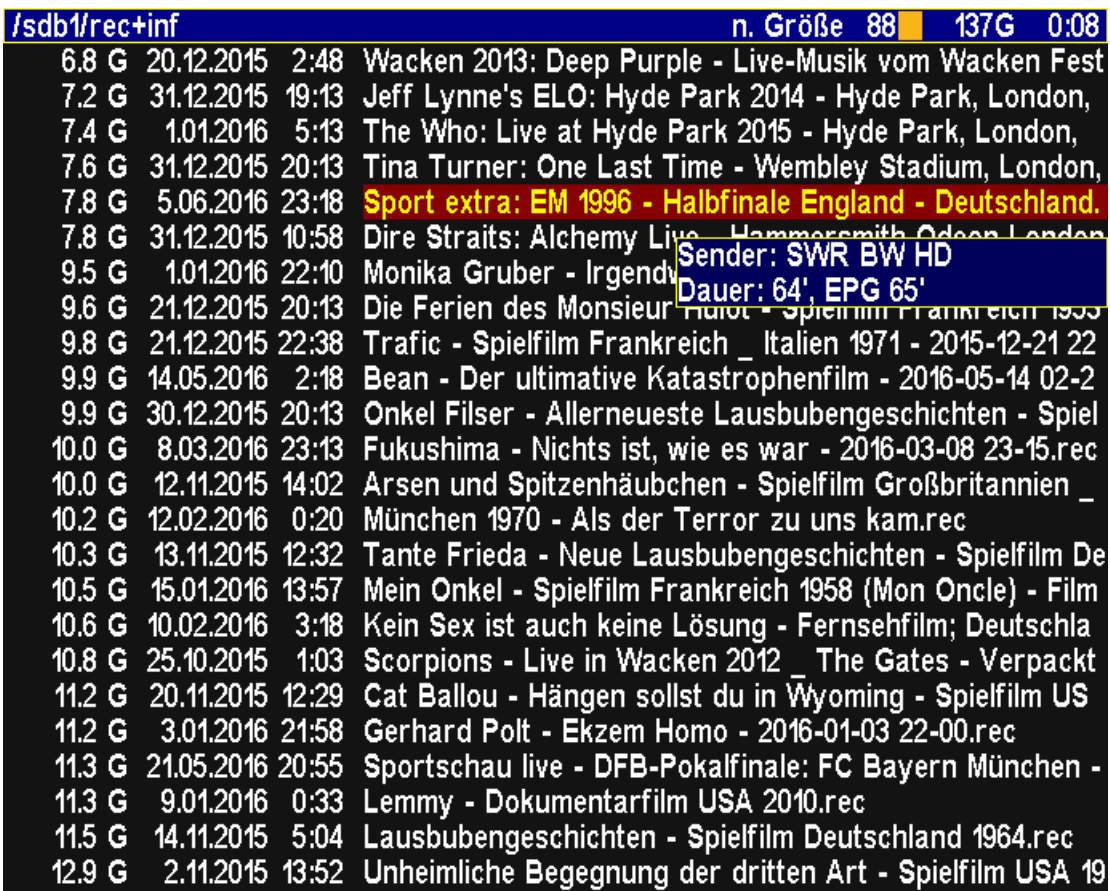

Ansicht der Codecs und Streams einer Videodatei mittels der AR-Taste:

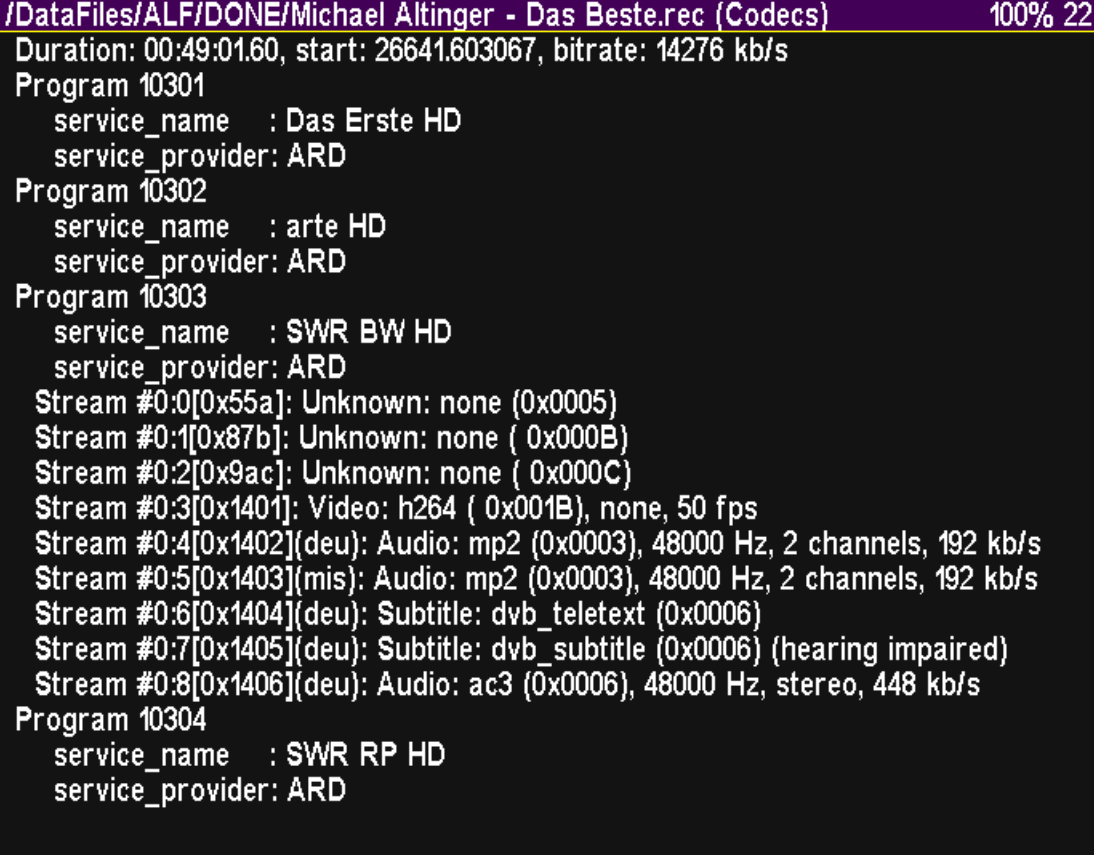

ANMERKUNGEN zur Wiedergabe von alten 5K-Aufnahmen:

Dazu muß eine solche Datei verändert werden (wenn dies nicht schon geschehen ist): AcadeRC modifiziert vor der Wiedergabe einer (noch unmodifizierten) 5K-.rec-Datei diese derart, daß der Topfield-Header "neutralisiert" und in

NULL-Packets umgewandelt wird. Die modifizierten Bytes werden dabei an einem freien Platz desselben Headers gesichert, so daß der gesamte Vorgang auch rückgängig gemacht werden kann, es geht also keine Information verloren.

Nun kann dieser pure TS-Stream, und zwar ganz ohne .inf- oder .nav-Datei (dies gilt auch für HD-TS-Streams), normal wiedergegeben werden. Pausieren, %-Springen und Balkenspulen sind möglich (Spulen ohne Playbar nicht).

ANMERKUNGEN zum Kopieren von Dateien und Verzeichnisbäumen:

Nachdem mit F1 (Rot) die zu kopierenden Quellen selektiert worden sind, werden diese mit der Record-Taste auf dem Zielverzeichnis in eine Kopierliste eingereiht, die im Hintergrund abgearbeitet wird. Dies geschieht häppchenweise mit einer Geschwindigkeit, die den PVR noch nicht an die Grenze seiner Leistungsfähigkeit bringt, so daß auch extrem große oder sehr viele Dateien kopiert werden können und trotzdem alle gleichzeitigen Aufnahmen und Wiedergaben ruckelfrei stattfinden und auch noch andere TAPs genügend Rechenleistung zur Verfügung steht. Typische Kopierleistungen:

 Interne Harddisk -> Interne Harddisk: 6.6 MB/s (bei Live-TV mit Timeshift) 3.6 MB/s (2 parallele Aufnahmen + MPEG-Wiedergabe) Externe USB-Harddisk -> Interne Harddisk: 9.6 MB/s (bei Live-TV mit Timeshift) Interne Harddisk -> Externe USB-Harddisk: 2.6 MB/s (bei Live-TV mit Timeshift)

(Die jeweilige Situation wird von AcadeRC geregelt.)

Auch wenn die Kopierliste noch nicht vollständig abgearbeitet ist, können neue Kopieraufträge eingereiht werden.

Bei offensichtlich identischen Quell- und Zieldateien (Name, Größe und Datum identisch) unterbleibt das Kopieren der jeweiligen Datei.

Das Kopieren eines Verzeichnisbaums in ein darin enthaltenes Verzeichnis schließt das darin enthaltene Verzeichnis als Quelle aus, so daß keine Endlosschleife möglich ist.

Natürlich muß das Ziellaufwerk beschreibbar sein. Im Fehlerfall wird abgebrochen, dabei eine evtl. unvollständig kopierte Zieldatei gelöscht.

Der aktuelle Status des Kopiervorgangs kann im Filebrowser mit der TAP-Taste + Record abgerufen werden, dabei wird auch nach einem Abbruch gefragt. Das reguläre Ende des Kopierens und auch ein Abbruch wird so angezeigt.

Ein Beenden des TAPs oder Herunterfahren des PVR wird als Abbruch behandelt, die restliche Kopierliste dabei (noch?) nicht gespeichert.

<span id="page-23-0"></span>/ProgramFiles/Settings/AcadeRC/acaderc.txt **AcadeRC Receiver Control** 

1% 1309+7

(Beschreibung vom 18.12.2016)

Multifunktions-TAP:

- \* Filebrowser (übersichtlich, schnell, umfassend)
- \* Textviewer (Text-, HTML- und PDF-Dateien, Hexdumps, Codecs)
- \* Imageviewer (Anzeige von BMP-, GIF-, PNG- und JPG-Dateien)
- \* Webbrowser (HTTP[S]-Downloads + Anzeige mit Hyperlinks)
- \* Zeileneditor (Textdateien, URLs etc., Eingabe wie SMS)
- \* Musicplayer (ganze Verzeichnisse, Playlisten, Lyrics)
- \* Einfacher 20/24-Zeilen-EPG (ohne Timer, ohne Datenbank)

\* Topfnutzungsstatistik (Schalt-, Zeit- und Tastenstatistik)

- \* Systeminformationen (Hardware / Software / Resourcen)
- \* Kalender mit Übersicht von jeweils 4 Monaten
- \* Einfacher Taschenrechner für Grundrechenarten

\* Schnitt der Enden von TV-Aufnahmen (mit .nav/.inf-Korrektur) \* Screenshots von TV, MP4 etc., Videotext und TAP-Fenstern \* Shell-Skripte mit Output-Anzeige, autostart.sh

In den Textviewer kommt man entweder aus dem Filebrowser durch "Ok" auf eine Text- oder HTML-Datei (jede nicht "binäre" Datei) oder per TAP-Taste + "Teletext" bzw. optionaler Direkttaste. Im letzteren Fall wird einfach die letzte Anzeigedatei noch einmal geöffnet. Wurde noch gar keine Datei angezeigt, wird das HOME-Dokument genommen, dessen Voreinstellung die Lesezeichenliste ist.

Dies sind die Spezialtasten des Unterfensters:

 v ^ : Zeilenweise blättern << >> : Seitenweise blättern (auch mit V+ V-) |< >| : Zum Anfang / Ende der Datei < > : Link auswählen oder Dokument wechseln P- P+ oder |> > : Zurück / Vor in der Historie Ok: Ausgewählten Link laden / Editiermodus AR: Link (URL) für Webpagedownload eingeben Aux (TvSat, M): Wikipedia / Startpage nachschlagen Fav: Wechseln ins HOME-Dokument F1 (Rot): Aktuelles Dokument wird neues HOME F2 (Grün): Lesezeichen für aktuelles Dokument F3 (Gelb): Lesezeichenliste als Dokument laden F4 (Blau): Akt. Link aus Lesezeichenliste löschen

 Sat [2x]: Suche Zeichenkette >|< (White): Suche Zeichenkette wiederholt Recall: Aktuelles Dokument aktualisieren Record: Dokument formatiert als .text speichern

 Info: Details über den Text anzeigen Subtitle: URL-Anzeige umschaltbar (Anfang/Ende) Teletext: Aufruf des nativen Teletext (in < 0.5s) Guide: Aktuelle EPG-Infos (Nav. mit Cursortasten)

Der Original-Teletext wird aufgerufen, wenn man nach dem Öffnen des Textviewers innerhalb von 0.5 Sekunden nochmal die "Teletext"-Taste drückt.

Andernfalls wird mit der "Teletext"-Taste in der Dokumentenhistorie um jeweils 1 Dokument zurück gegangen (wie mit der "P-"-Taste).

Falls gerade eine Wiedergabe läuft, werden beim direkten Öffnen des Textviewers die EPG-Infos der Wiedergabedatei angezeigt.

Um auf wichtige Dokumente (z.B. Bookmarks.html) schnell zugreifen zu können, gibt es zwei Mechanismen:

Das HOME-Dokument kann mit "F1 (Rot)" festgelegt und mit "Fav" geöffnet werden. Einen Hin- und Her-Wechselmechanismus wie im Filebrowser gibt es dabei zwar nicht, aber stattdessen eine Textviewer-Historie, in der mit "P-" und "P+" navigiert werden kann.

Für die Lesezeichenliste Bookmarks.html ist dauerhaft "F3 (Gelb)" vorbehalten. Mit "F2 (Grün)" können neue Lesezeichen angehängt werden, mit "F4 (Blau)" kann es wieder gelöscht werden (ausgewählter Link).

Editiermodus: @@

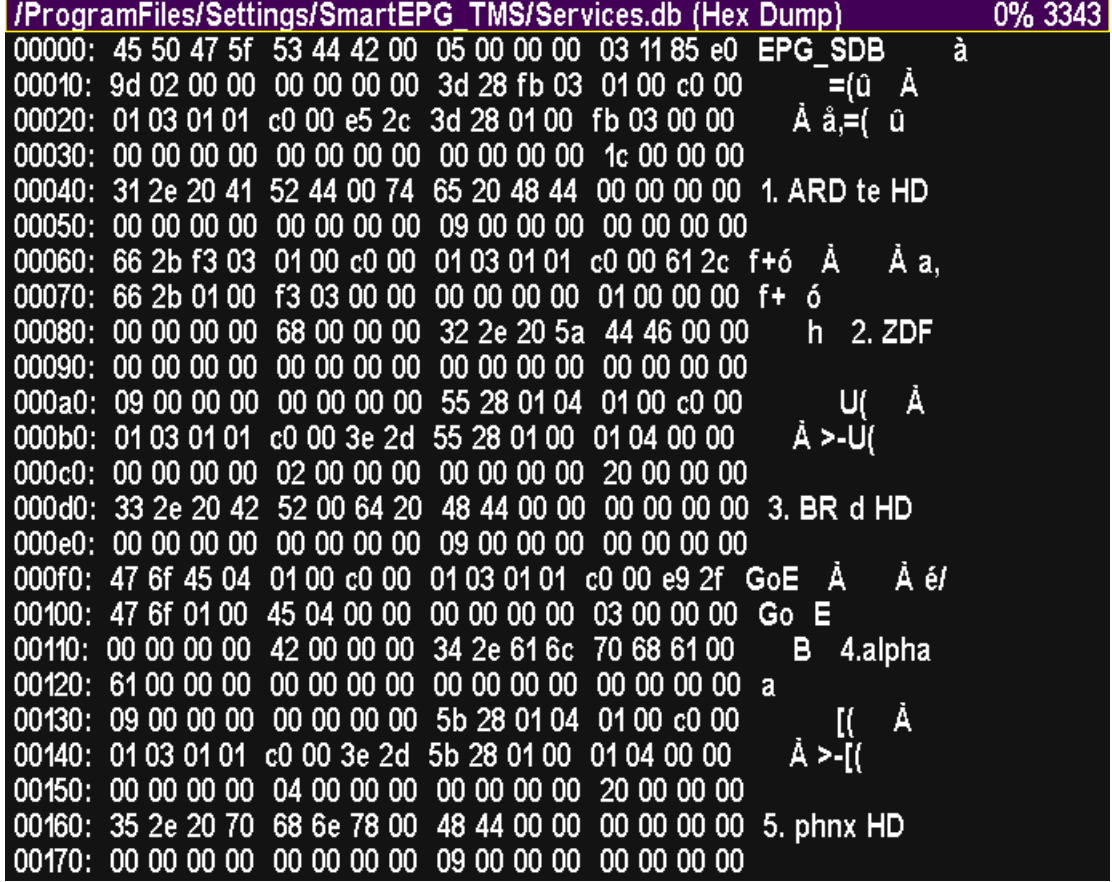

<span id="page-25-0"></span>-----------

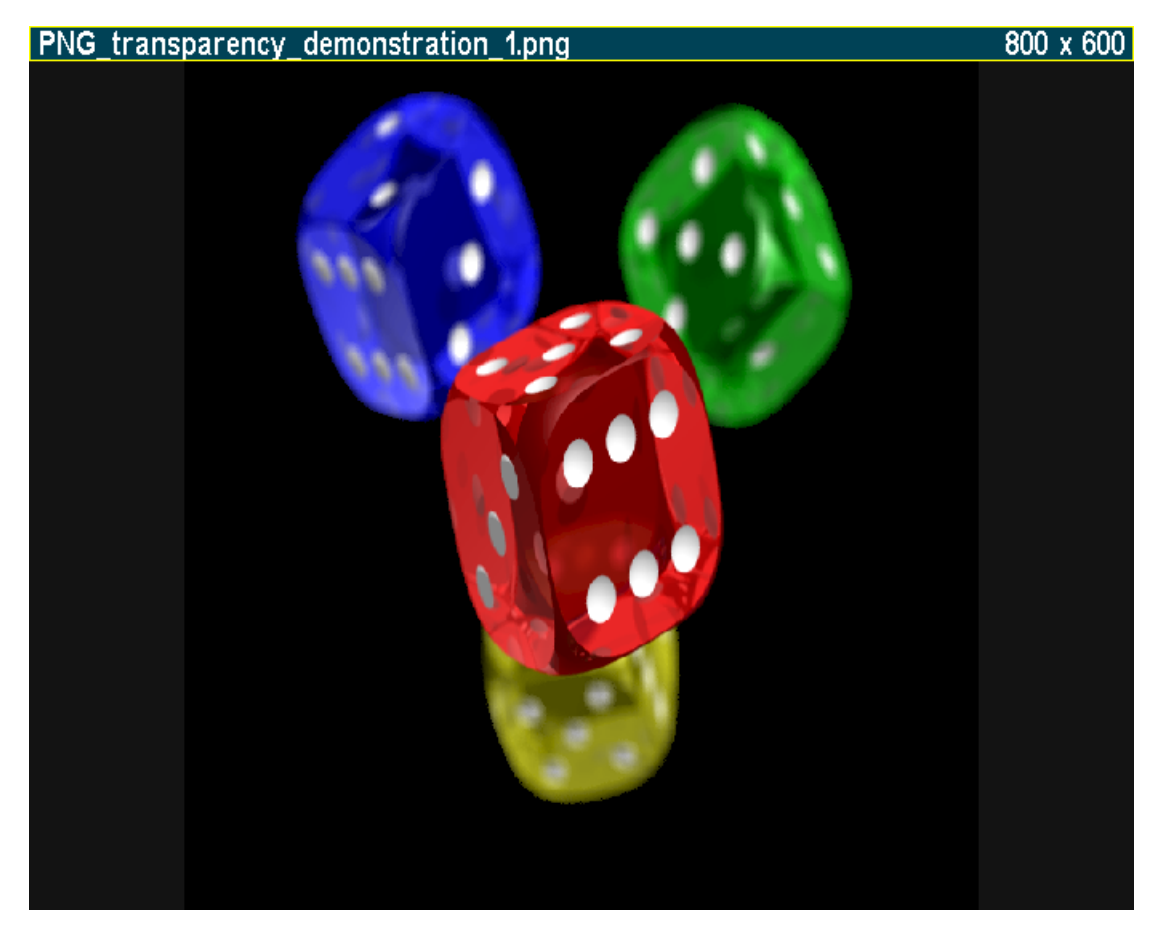

Der Imageviewer wird entweder vom Filebrowser durch ein "Ok" auf eine Bilddatei oder durch "Ok" auf einen HTML-Bildlink im Textviewer aufgerufen. Derzeit werden folgende Bildformate unterstützt: BMP, GIF, JPG und PNG.

Dies sind die Spezialtasten des Unterfensters:

 < > : Nächstes / vorheriges Bild v ^ : Nächstes / vorheriges Bild (ebenso) << >> : 10 Bilder weiter im Verzeichnis |< >| : Erstes / letztes Bild im Verz.

> Info: Details über das Bild anzeigen Subtitle: Inhalt der Titelzeile wechseln

# <span id="page-26-0"></span>/WebCache/www.heise.de/newsticker/ index .html

16% 578+8

## 7-Tage-News

19.12.2016

- $\ast$ <mark>591</mark>FritzOS 6.80: Neue Firmware für Topmodelle von AVM
- Spotify: Drake knackt als Erster die Milliarden-Marke
- l"Camera-as-a-Service": Kamera mieten. Bilder bearbeiten lassen
- $\ast$ 21Globales Satelliten-Internet: Softbank investiert eine Milliarde Dollar in OneWeb
- $\ast$ Recht auf Datenportabilität soll Meta- und Rohdaten umfassen
- $\star$ 64]Lern-Mikrocontroller Calliope mini startet Crowdfunding mit Video
- $\ast$ Google Drive: iOS-App soll Umstieg von iPhone auf Android vereinfachen
- <mark>i</mark>lndustrie warnt vor Engpässen durch Funktechnik-Richtlinie.
- Pornografischer SMS-Spam: Bundesnetzagentur schaltet 0900er-Rufnummern ab
- Deutschland kommt im Streit über belgische AKW nicht weiter mit **Bilderstrecke**
- \* <mark>[69]"</mark>Metropolis" soll als US-Blockbuster-Serie adaptiert werden mit **Bilderstrecke**
- \* <mark>[70]</mark>Reporter ohne Grenzen: 74 Medienschaffende wegen ihrer Arbeit getötet

ewsticker/meldung/FritzOS-6-80-Neue-Firmware-fuer-Topmodelle-von-AVM-3576216.html

Der Webbrowser ist eigentlich nur ein Spezialmodus des Textviewers, der dazu HTML-Dokumente mit Hyperlinks anzeigen und HTTP[S]-Downloads veranlassen kann.

Alle Downloads werden unter /WebCache abgelegt und können dort auch ohne Internetverbindung wieder angesehen werden.

Als Einstiegsdokument dient eine Lesezeichenliste /WebCache/Bookmarks.html, die vorbelegt wird, wenn sie noch nicht existiert. Auch andere Lesezeichenlisten, z.B. die von Firefox auf dem PC könnten dorthin kopiert und verwendet werden.

Die Lesezeichenliste kann im Textviewer jederzeit geladen (F3 = Gelbe Taste) oder ergänzt (F2 = Grüne Taste) werden. Dabei wird einfach an die bestehende Liste ein Link auf das aktuelle Dokument angehängt, der auch die Zeilenposition enthält. Die Lesezeichenliste kann (dz.) nicht editiert werden, nur am PC.

Eine manuelle Eingabe von URLs ist dz. noch nicht möglich, steht aber auf der Agenda ganz oben.

Auch über den Filebrowser können HTTP[S]-Downloads veranlasst werden, wenn ein Unterordner von /WebCache mit "Ok" geöffnet wird. Der Textviewer startet danach automatisch, um das Hauptdokument von z.B. www.topfield-europe.com anzuzeigen.

Zur Bedienung s. Tastenbeschreibung des Textviewers.

Für die HTML-Anzeige und den HTTP[S]-Download werden externe Hilfsprogramme benötigt (lynx, wget), die via interner Update-Funktion geladen werden können.

<span id="page-27-0"></span>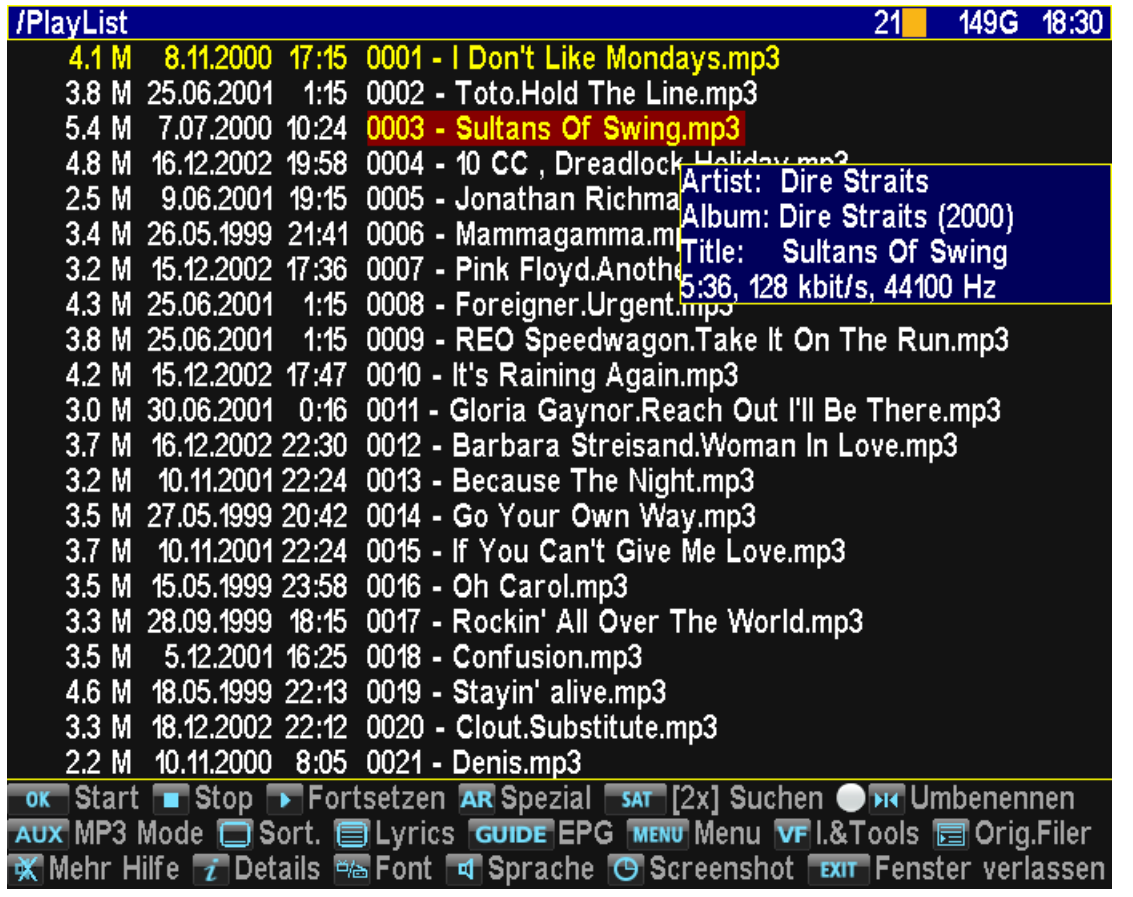

Im Filebrowser kann mit "Play" auf eine .mp3-Datei die Wiedergabe dieser und aller folgenden Dateien im Verzeichnis gestartet bzw. fortgesetzt werden.

Ein "Ok" im selben Verzeichnis setzt die Wiedergabe ebenfalls fort, in einem anderen Verzeichnis als dem aktuell abgespielten wird aber nur die dort ausgewählte Datei abgespielt und danach mit dem vorherigen Verzeichnis fortgesetzt.

Falls eine Playliste (.pls oder .m3u) selektiert ist, wird diese mit "Ok" (wie alle Textdateien) im Textviewer angezeigt, mit "Play" startet die Wiedergabe der enthaltenen MP3-Dateien. Dabei werden diese (möglicherweise quer durch alle Verzeichnisse verteilten) MP3-Dateien in ein neues Verzeichnis /PlayList symbolisch verlinkt (also nicht physikalisch kopiert!), damit man auch in der Playliste mit dem Browser navigieren und Lieder überspringen / wiederholen etc. kann. Das Verzeichnis /PlayList wird von AcadeRC verwaltet und darf nicht von anderen TAPs etc. verändert oder gar gelöscht werden (Datenverlust möglich).

Die Pfade der MP3s in der Playlist müssen relativ zur Lage der Playlist selbst angegeben sein, dürfen also zu Beginn kein '/' oder '\' haben. Kommentarzeilen werden durch ein '#' am Zeilenanfang eingeleitet.

Mit "Play" auf ein Verzeichnis werden alle darin (auch rekursiv) enthaltenen MP3-Dateien nach /PlayList (symbolisch) verlinkt und von dort aus abgespielt.

Nach dem Start einer Wiedergabe (egal, ob .mp3, .rec oder .mpg etc.) kommt man im Filebrowser über die "Recall"-Taste immer ins Verzeichnis der aktuellen Wiedergabedatei, bei einer Playliste also nach /PlayList.

Falls sich der Filebrowser gerade in /PlayList befindet, kann mit der Aux(TvSat,M)- Taste ein MP3-Abspielmodus eingestellt werden (dieser wird im Menü mit Save & Exit auch als neue Voreinstellung gespeichert): Zufallsfolgen (einfach oder endlos) sowie Dauerschleifen (einzelne Datei oder alle in der Liste) sind möglich. "Play" in /PlayList springt zur nächsten Datei.

Auch außerhalb des Filebrowsers (wenn also das CD-Bild und die ID3-Infos der gerade wiedergegebenen MP3-Datei angezeigt werden) ist ein Navigieren in der Playliste / dem Wiedergabeverzeichnis möglich: Mit den Tasten >| und |< geht es zur nächsten bzw. vorherigen MP3-Datei, "Stop" beendet das Abspielen.

Unabhängig davon, ob eine MP3-Datei gerade abgespielt wird, kann mit der "Info"-Taste im Filebrowser über das Internet der Liedtext von einem Lyrics-Server geladen, dauerhaft in /WebCache gespeichert und im Textviewer angezeigt werden. Einmal gespeichert, ist für erneutes Anzeigen kein Internetzugriff mehr nötig.

Liedtitel und Künstlername werden dazu aus dem ID3-Tag (dz. nur v1) der MP3- Datei geholt und noch passend modifiziert. Allerdings kommt es durchaus vor, daß der Lyricsserver einen Titel nicht kennt, wenn er z.B. nicht korrekt ist. Dann ist es aber nicht selten trotzdem möglich, in der ggfs. angezeigten HTML-Datei einen anderen Link auf den gesuchten Text zu finden.

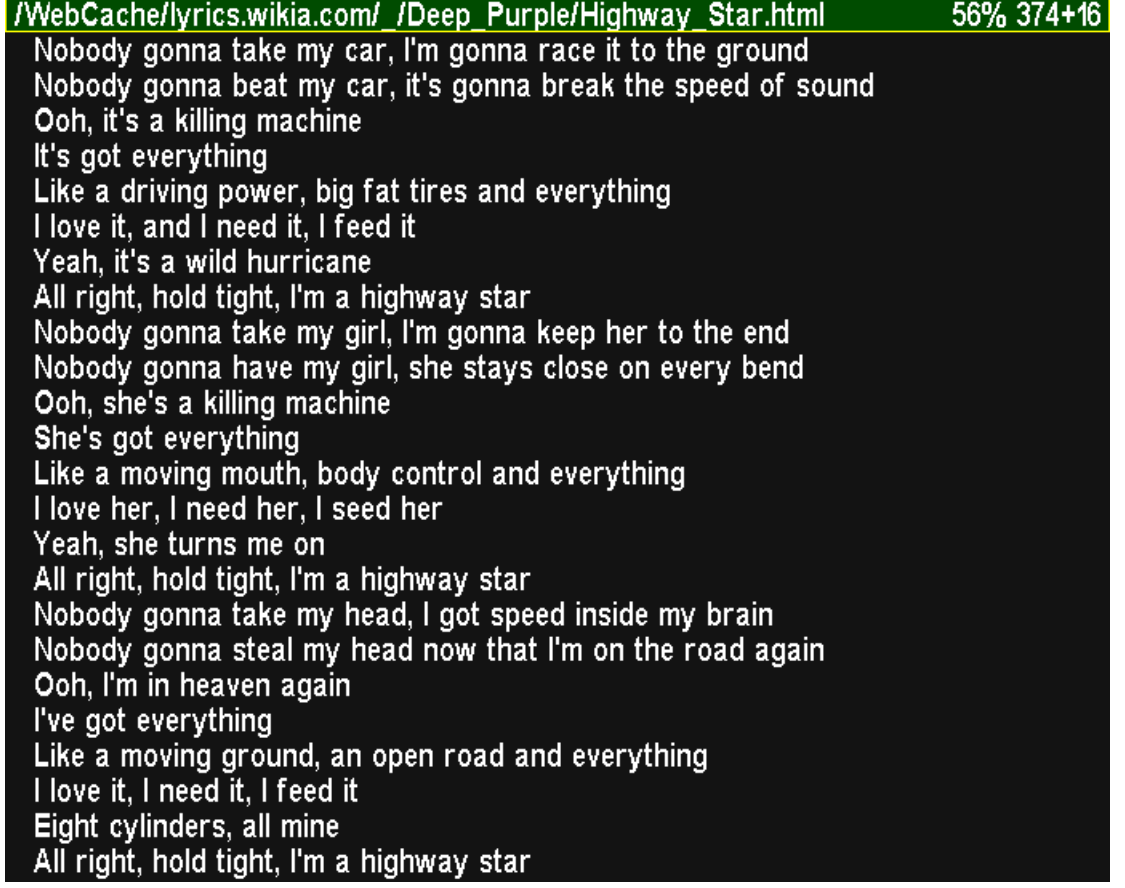

<span id="page-29-0"></span>-------------

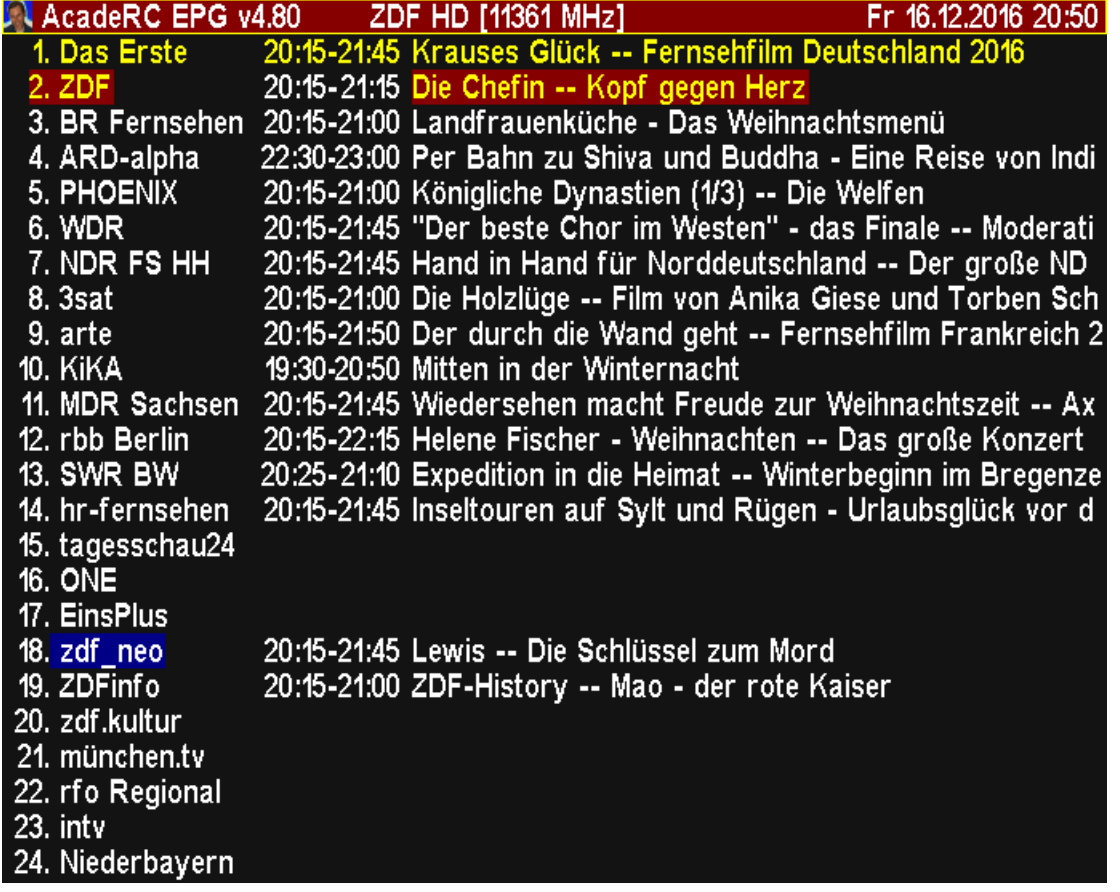

Der EPG wird entweder vom Filebrowser oder Textviewer aus durch Drücken der "Guide"-Taste oder (außerhalb von TAPs) mit der TAP-Taste + "Guide" aufgerufen.

Es gibt 4 Unterfenster:

 Liste der Sender mit ihrer aktuellen Sendung Liste der Sendungen eines ausgewählten Senders Liste der gesetzten Timer für geplante Aufnahmen EPG-Details einer ausgewählten Sendung

Dies sind die Spezialtasten der Unterfenster:

 << >> |< >| V+ V-: Navigieren im Fenster v ^ < >: Wechsel des Senders / der Sendung Guide, Info: Detaillierte EPG-Infos Subtitle: Sichtwechsel Sender / Sendungen Teletext: Sichtwechsel geplante Aufnahmen TvRadio: Servicetyp wechseln (TV/Radio) Recall: Live-Sender auswählen Ok: Live-Wiedergabe des Senders Record: Sofortaufnahme des Senders Stop: Aufnahmestopp des Senders

### AcadeRC.EPG

18. zdf neo HD Fr 16.12.2016 17:00 - 18:35

Columbo **Traumschiff des Todes** 

**USA 1974** 

Während einer Kreuzfahrt nach Mexiko wird die Sängerin Rosanna Welles von ihrem Liebhaber, dem verheirateten Mitreisenden Danziger, den sie um eine hohe Summe erpresst hat, ermordet.

Danziger lenkt zunächst erfolgreich den Verdacht auf den Pianisten Lloyd Harrington. Doch hat er nicht mit Columbo gerechnet, der sich zufällig auch auf dem Kreuzfahrtschiff aufhält.

Darsteller:

Columbo - Peter Falk

Hayden Danziger - Robert Vaughn<br>Sylvia Danziger - Jane Greer

Lloyd Harrington - Dean Stockwell

Capt. Gibbon - Patrick Macnee<br>Purser Watkins - Bernard Fox

Dr. Frank Pierce - Robert Douglas

und andere

Regie: Ben Gazzara

Buch/Autor: Richard Levinson, William Link, William Driskill

![](_page_30_Picture_60.jpeg)

<span id="page-31-0"></span>-----------------

![](_page_31_Picture_87.jpeg)

Dies ist die Hauptfunktion von "Infos & Tools".

Per TAP-Taste + "Info" kann man sich die Statistik-Infos zur Topf-Benutzung (Starts und Laufzeit, Zeit des letzten Ein-/Ausschaltens) anzeigen lassen. Dabei gilt ein Gerät erst als eingeschaltet, sobald ein Tastendruck (auch vom Frontpanel) erfolgt ist, so daß z.B. ein automatischer Start per SmartEPG oder anderer Timer noch nicht dazu zählt.

Nur die Power-Taste kann nicht berücksichtigt werden, man müsste also vor dem Ausschalten bei laufender Aufnahme das TAP (im Menü) stoppen, um nicht die Statistik durch eine benutzerlose Aktivität zu verfälschen, wenn man sie sehr genau nehmen möchte.

Ebenfalls im "Infos & Tools"-Unterfenster angezeigt:

 Anzahl der Tastendrücke Geostandort / Zeitzone Sonnenauf-/untergangszeiten Mondphasen

Über folgende Tasten gelangt man von hier aus zu weiteren Unterfenstern:

 < : Systeminformationen ^ : Harddiskinformationen v : Kurzinfos (About) > : Kalender anzeigen Ok: Einfacher Rechner Fav: Tastenstatistik Teletext: TAPs-Liste Recall: Forum-Infos

#### <span id="page-32-0"></span>-------------------

#### **AcadeRC System Infos**  $V4.80$

Sys.ID: 22570 (SRP 2401 CI+ Eco) Type: BCM97xxx Settop Platform

FW: TF-BCPCE 1.03.00 (Mar 24 2015) OS: Linux (2.6.18-7.1)

CPU: BMIPS4380 V4.4 (402.43 MHz) MEM: 320 [MB]

Heap: T=48 F=30 A=28 [MiB] HDD: Total=463 Free=148 [GiB]

HDD: WDC WD5000LUCT-63C26Y0 Ser.: WD-WX71EA3ALRR6

MAC: 00:0e:9e:09:11:de IP: 192.168.1.33 / 84.57.22.175

Signal: Level=78% Quality=99% Sender: TV=465 Radio=204

Anzeige verschiedener HW-, SW- und System-Informationen:

 System ID / PVR-Modell STB-Plattform

 Firmware-Version u. -Datum Operating System

 CPU / [MHz] Memory [MB]

 Heap-Kapazitäten Harddisk-Kapazitäten

 Harddisk-Modell Harddisk-Seriennr.

 MAC (Netzwerk-Adapter) IP (Internet-Adresse)

 Signalstärke und -qualität Senderanzahl (TV und Radio)

### <span id="page-33-0"></span>Harddiskinformationen

---------------------

![](_page_33_Picture_22.jpeg)

Anzeige der Partitionen, allgemeiner HDD-Infos und SMART-Werte ungleich 0.

Zusätzlich angeschlossene Harddisks (USB, eSATA) können mit einem beliebigen weiteren Tastendruck ebenfalls angezeigt werden (bei USB-Speichern nur deren Partitionen).

<span id="page-34-0"></span>---------------

![](_page_34_Picture_50.jpeg)

Detaillierte Tastenstatistik, Aufruf aus "Infos & Tools" mit der Fav-Taste (s.o).

Die Tabelle ist nach Keycodes sortiert und die Werte mit mindestens 1/4 der am häufigsten benutzten Taste sind hervorgehoben, deren Summe in der oberen Zeile ganz rechts angezeigt.

Update: Die Sortierreihenfolge kann durch erneuten Druck auf die Fav-Taste geändert werden: Nach Anordnung der Tasten auf einer TP006-Fernbedienung (Default), nach Häufigkeit der Tastendrücke pro Taste und nach den Keycodes.

Für korrekte Werte muß AcadeRC natürlich vor anderen TAPs, die Tasten abgreifen, gestartet werden.

Bei automatischer Tastenwiederholung (Taste gedrückt gehalten) zählt dies nur als 1 Tastendruck.

Anm.: Die Tastenstatistik fkt. auch mit TMSRemote, WebControl und Harmony etc.

### topfield-europe.com/forum

<span id="page-35-0"></span>Zurzeit aktive Benutzer: 116 (Registrierte Benutzer: 15, Gäste: 101)

Themen: 48.717, Beiträge: 1.049.596, Benutzer: 43.751

Acade, FireBird, hagerant, Homer, karlek, MAC, ninfinity, Ricki, Roemer, tornado, TV-Junkie, Wolfman, \_Reinhard\_

Topfield-Forum-Infos, Aufruf aus "Infos & Tools" mit der Recall-Taste (s.o).

Per Internetverbindung zum Topfield-Forum werden die aktuelle Anzahl der z.Zt. aktiven Benutzer, die Namen der gerade aktiven registrierten Benutzer sowie die Gesamtzahl der Themen, Beiträge und reg. Benutzer des Forums angezeigt.

<span id="page-36-0"></span>Kalender

--------

![](_page_36_Picture_33.jpeg)

Kalender (1583 - 3000), 4 Monate pro Seite.

Dies sind die Spezialtasten des Unterfensters:

 < > : 1 Monat zurück / vor ^ v : 4 Monate zurück / vor << >> : 1 Jahr zurück / vor |< >| : 10 Jahre zurück / vor

Ok: Aktueller Monat

### <span id="page-37-0"></span>Taschenrechner

--------------

### **A AcadeRC Rechner**

 $0.9:$  2iffern  $\vert \vec{i} \vert$ : Komma/Exponent  $\boxed{\circ}$ : Backspace Cursor:  $+ - * I$  $\boxed{\mathsf{ox}}$  : Ergebnis **EXIT** : Beenden

Einfacher Taschenrechner für die Grundrechenarten (war mal ein Osterei).

Im Taschenrechner gibt man mit "0" - "9" die Zahlen ein (Komma mit der "Info"-Taste, Exponent nochmal per "Info"-Taste), die Grundrechenarten + - \* / werden per Cursortasten ("Right" "Left" "Up" "Down") eingeleitet und mit "Ok" abgeschlossen. Als Backspace fungiert die "Recall"-Taste.

Die Operationen können verkettet werden, allerdings ohne "\*" "/" Priorität. Wird ein Operand ausgelassen, tritt an seine Stelle das letzte Ergebnis.

<span id="page-38-0"></span>---------------

Um überschüssige Enden von TV-Aufnahmen abzuschneiden, bietet AcadeRC eine einfache Schnittfunktion:

Zuerst muß die Wiedergabe der Aufnahme an der Position pausiert werden, die das "innere" Ende des Schnitts markiert. Dann wird mit der TAP-Taste + "|<" zum Anfang hin bzw. mit der TAP-Taste + ">|" zum Ende der Datei geschnitten.

Die zur .rec-Aufnahme gehörenden .inf- und .nav-Dateien werden dabei so angepaßt, daß enthaltene Aufnahmedauer, Startzeit (im Fall eines Schnitts zum Anfang) und evtl. vorhandene Lesezeichen korrekt bleiben.

<span id="page-39-0"></span>Screenshot-Funktion

-------------------

Mit der TAP-Taste + "Sleep" können von laufendem TV, MP4 etc., Videotext und den Fenstern anderer TAPs jederzeit Screenshots in /Captures/PRÄFIX\*\*.bmp abgespeichert werden. In AcadeRC-Unterfenstern reicht die "Sleep"-Taste. PRÄFIXe sind tap\_, ttx\_, video\_ und acaderc\_, abhängig von der Bildquelle.

Anm.: Video-Capture ist nur bei laufender Wiedergabe möglich (nicht pausiert).

AcadeRC muß vor einem anderen TAP gestartet worden sein, dessen Fenster aufgezeichnet werden soll. Dies ist im AcadeRC-Normalbetrieb der Fall.

![](_page_39_Picture_32.jpeg)

<span id="page-40-0"></span>Das Kapitel fehlt @@, ist aber sowieso eher für Experten.

![](_page_40_Picture_11.jpeg)

#### <span id="page-41-0"></span>Tastenumkodierung

-----------------

Vorbemerkungen (unabhängig vom Rest dieses Kapitels):

- 1. Die Umkodierung der Cursortasten in Vol/Ch +/- erfolgt bereits standardmäßig (s. Kapitel "Remote-Control-Interception"), sie kann auch deaktiviert werden.
- 2. Die fehlende Fav-Taste der TP501-FB (SRP 2100/2410) kann zu jeder Zeit durch die Tastenfolge TAP-Taste + 'Play' simuliert werden.
- 3. Die fehlende VF-Taste der 5K-FB (TP006) kann zu jeder Zeit durch die Tastenfolge TAP-Taste + 'Slow' simuliert werden.

Die optionale Umkodierung von Tasten erfolgt gemäß den Definitionen einer Datei "AcadeRC.map", die sich in ProgramFiles/Settings/AcadeRC befindet. Sie wird neu generiert (leer, mit Kommentaren), wenn sie nicht schon existiert.

Der Inhalt von "AcadeRC.map" (Regelzeilen) folgt dieser Syntax (Beispiele):

 {key\_code} [target\_code] [conditions] # Kommentar ------------ --------------- --------------- --------------- 0x1001a PM0 # Unterdrücken der Pause-Taste während Live-TV 0x10010 0x10042 # Umkodieren der Sleep-Taste in die Playlist-Taste

Die Menge der Leerzeichen (oder TABs) zwischen den Feldern ist ohne Belang. Auch die Reihenfolge der optionalen Felder spielt keine Rolle. Zeilen, die der Syntax widersprechen, werden einfach ignoriert.

Die Tastencodes werden hexadezimal (keine Symbole) angegeben und sind in der generierten Datei alle als Kommentare mit ihren Namen aufgelistet.

Ein fehlender Zielcode führt zur Unterdrückung einer Taste.

Die Umkodierung kann von Bedingungen abhängig gemacht werden, die gleichzeitig erfüllt sein müssen, falls es davon mehrere gibt. Von jedem Typ a) - c) (s.u.) darf dabei jeweils nur 1 Bedingung in derselben Regelzeile angegeben werden:

a) ST\* State-Bedingungen, die Wichtigsten:

![](_page_41_Picture_161.jpeg)

b) SS\* Über 100 Substates, z.B.:

 SS34 Favoritenliste SS36 Audioauswahl

c) PM\* Playmode-Bedingungen (Wiedergabe von Aufnahmen):

![](_page_41_Picture_162.jpeg)

Bedingungen können durch ein vorangestelltes !-Zeichen invertiert werden. Die erste zutreffende Regelzeile wird angewandt.

Nach einer Änderung von "AcadeRC.map" muß das TAP neu gestartet werden, damit

sie wirksam wird.

<span id="page-43-0"></span>Remote-Control-Interception

---------------------------

Dies war ursprünglich die Hauptfunktion des TAPs.

Anläßlich meines Umstiegs vom TF 5000 PVR ("5K") auf einen SRP 2401 CI+ ("TMS") mit seiner gewöhnungsbedürftigen neugestalteten Fernbedienung ist dieses TAP entstanden, das u.a. den vollständigen Einsatz aller Tasten der alten 5K-Fernbedienung auf TMS-Receivern ermöglicht.

Aber auch die Fernbedienungen von SRP 2100, SRP 2410 und SRP 2401 (inkl. Eco) können untereinander verwendet werden! Jeder Receiver soll auch mit anderen TF-FB vollständig steuerbar sein.

WICHTIG: Voraussetzung für die Verwendung einer Ersatz-Fernbedienung ist die Freischaltung der jeweiligen Filter im IR-Empfangsteil der Receiver ("TF=", "RC=" und "IR-Filter" müssen im TAP-Menü explizit eingestellt werden). FireBirds "RemoteSwitch"-TAP wird nicht mehr benötigt :D

Folgende Unterfunktionen gibt es:

#### 1. Umkodierung der Cursortasten

Defaultmäßig werden die Cursortasten in Channel/Volume-Up/Down-Tasten umgemappt, diese Funktion kann im TAP-Menü abgeschaltet werden. In TAPs und Menüs funktionieren die Cursortasten aber wie gewohnt.

#### 2. Umkodierung der Farbtasten

Je nach Auswahl im TAP-Menü (TF/RC) werden die Farbtasten ("Rot" "Grün" "Gelb" "Blau"), die "Weiße" und ggfs. die "Fav"-Taste der Ersatz-Fernbedienung korrekt für das Zielgerät umgemappt. (Auf einem 5K-PVR fkt. aber leider die Farbtasten einer HD-Fernbed. nicht.)

3. Gleichzeitige Verwendung der Ersatz- und der Original-Fernbedienung

Diese Umsetzung würde allerdings auch die Original-Fernbedienung betreffen, daher können deren betroffene Tasten auch immer mit vorangestellter TAP-Taste gesendet werden, damit ein gleichzeitiger Betrieb prinzipiell möglich ist. Die Verwendung der Original-Fernbedienung kann im TAP-Menü deaktiviert werden.

4. Steuerung mehrerer Topfield-Receiver mit nur 1 Fernbedienung

Das Sahnehäubchen: Falls man mehrere Receiver besitzt, kann man jedem davon in seinem TAP-Menü eine verschiedene "Select-ID" (1-9) vergeben, so daß er erst nach TAP-Taste + "1-9" ansprechbar wird, alle anderen Receiver (mit anderer Select-ID) hören dann weg, bis sie selbst selektiert werden. Mit TAP-Taste + "0" fühlen sich wieder alle Receiver angesprochen (wenn man mal eine ID nicht mehr parat hat).

Defaultmäßig ist diese Funktion abgeschaltet (im TAP-Menü Select-ID 0).

Die Powertaste der Fernbedienung kann leider nicht abgefangen werden, man sollte deshalb zum Ein- und Ausschalten die Taste am Gerät verwenden, um nicht auch alle anderen laufenden Geräte in den jeweils anderen Zustand zu versetzen. <span id="page-44-0"></span>Troubleshooting ---------------

Im Verzeichnis ProgramFiles/Settings/AcadeRC wird ggfs. eine Logdatei acaderc.log angelegt. Derzeit wird sie noch wenig genutzt.

Bei eingestellter "Select ID" kann es (bei unzureichender Zielgenauigkeit) vorkommen, daß während des Entsperrens mit TAP-Taste + "ID" eine der beiden Tasten nicht am IR-Empfänger ankommt und so das Gerät unbedienbar erscheint. Dann muß vor dem erneuten Entsperrversuch einfach irgendeine Taste vorangestellt werden, um den internen Zustand zu korrigieren.

Falls einmal etwas richtig schiefläuft: Topfield starten ohne TAPs aus dem AutoStart-Ordner (beim Einschalten die "0"-Taste gedrückt halten).

Da die IR-Filter auch im Standby erhalten bleiben, muß das Gerät im Falle einer fehlerhaften Einstellung (weder TF= noch RC= entsprechen einer vor Ort vorhandenen Fernbedienung) nicht nur ohne AcadeRC gestartet, sondern auch vorher einige Sekunden stromlos geschaltet werden, damit es mit der Original-Fernbedienung wieder gesteuert werden kann. Danach muß unbedingt die Datei ProgramFiles/Settings/AcadeRC/acaderc.ini (oder auch der ganze AcadeRC-Ordner) gelöscht werden, um die schuldigen Einstellungen wieder loszuwerden und AcadeRC wieder verwenden zu können.

#### <span id="page-45-0"></span>Schlußbemerkungen

-----------------

Einzeln sind obige Funktionen teilweise schon in anderen TAPs enthalten, AcadeRC unterscheidet sich aber durch konsequent einfache Bedienung und Konfiguration, zweckmäßige Kombination von Funktionen und zusätzliche Features.

Das TAP wurde sehr sorgfältig programmiert und gründlich getestet, es kann jedoch keine Garantie für die korrekte Funktion übernommen werden, Benutzung auf eigene Gefahr!

Viel Spaß mit AcadeRC!

Ciao, Acade